#### **Bakalářská práce**

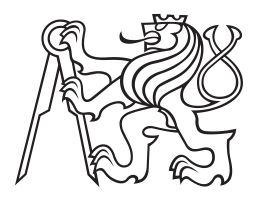

**České vysoké učení technické v Praze**

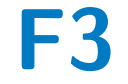

**F3 Fakulta elektrotechnická Katedra měření**

### **Aplikace integrovaného obvodu ESP32**

**Tomáš Sirůček**

**Vedoucí: Ing. Vojtěch Petrucha, Ph.D. Obor: Kybernetika a robotika Květen 2019**

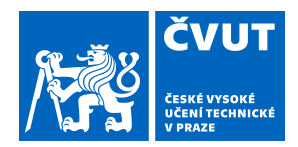

# ZADÁNÍ BAKALÁŘSKÉ PRÁCE

#### **I. OSOBNÍ A STUDIJNÍ ÚDAJE**

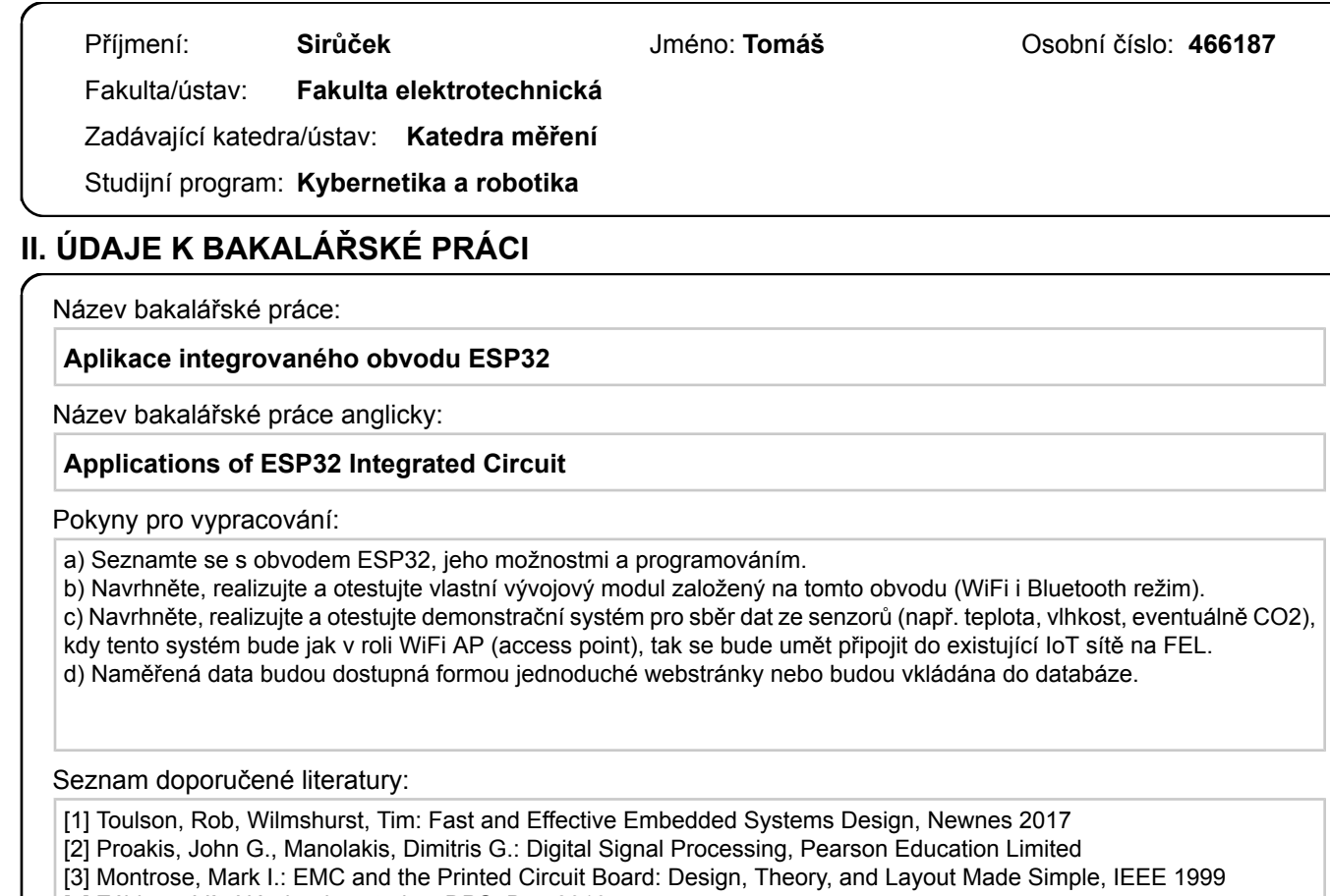

[4] Záhlava, Vít: Návrh a konstrukce DPS, Ben 2010

Jméno a pracoviště vedoucí(ho) bakalářské práce:

**Ing. Vojtěch Petrucha, Ph.D., 13138**

Jméno a pracoviště druhé(ho) vedoucí(ho) nebo konzultanta(ky) bakalářské práce:

Datum zadání bakalářské práce: **30.01.2019** Termín odevzdání bakalářské práce: **24.05.2019**

Platnost zadání bakalářské práce: **do konce letního semestru 2019/2020**

\_\_\_\_\_\_\_\_\_\_\_\_\_\_\_\_\_\_\_\_\_\_\_\_\_\_\_ \_\_\_\_\_\_\_\_\_\_\_\_\_\_\_\_\_\_\_\_\_\_\_\_\_\_\_ \_\_\_\_\_\_\_\_\_\_\_\_\_\_\_\_\_\_\_\_\_\_\_\_\_\_\_ podpis vedoucí(ho) ústavu/katedry Ing. Vojtěch Petrucha, Ph.D. podpis vedoucí(ho) práce

prof. Ing. Pavel Ripka, CSc. podpis děkana(ky)

#### **III. PŘEVZETÍ ZADÁNÍ**

Student bere na vědomí, že je povinen vypracovat bakalářskou práci samostatně, bez cizí pomoci, s výjimkou poskytnutých konzultací. Seznam použité literatury, jiných pramenů a jmen konzultantů je třeba uvést v bakalářské práci.

Datum převzetí zadání **Podpis studenta**<br>
Podpis studenta

.

### **Poděkování**

Rád bych poděkoval panu Ing. Vojtěchu Petruchovi, Ph.D. za vstřícné a odborné vedení této práce, konzultace a věcné podněty.

### **Prohlášení**

Prohlašuji, že jsem předloženou práci vypracoval samostatně a že jsem uvedl veškeré použité informační zdroje v souladu s Metodickým pokynem o dodržování etických principů při přípravě vysokoškolských závěrečných prací.

V Praze, 24. května 2019

### **Abstrakt**

Tato bakalářská práce se zabývá integrovaným obvodem ESP32 a jeho možnostmi. Finálním produktem je samostatně fungující zařízení pro sběr dat ze senzorů teploty, vlhkosti, tlaku a koncentrace  $CO<sub>2</sub>$ . Teoretická část práce se zabývá problematikou internetu věcí, popisem ESP32 a dalších použitých komponent. Praktická část je rozdělena na dva větší celky. První se zabývá návrhem a realizací testovacího modulu s použitím samotného integrovaného obvodu ESP32-D2WD (nikoliv existujícího modulu) pro ověření funkčnosti hardwarového řešení. Druhý pak diskutuje možnosti a požadavky na konstrukci finálního produktu, popisuje hardwarový návrh, realizaci, softwarové řešení a testování produktu.

**Klíčová slova:** internet věcí, ESP32, Wi-Fi, senzor, systém sběru dat, SCD30, BME680

**Vedoucí:** Ing. Vojtěch Petrucha, Ph.D.

### **Abstract**

This bachelor thesis deals with the ESP32 integrated circuit and its possibilities. The final product is a stand-alone device collecting data from temperature, humidity, pressure and  $CO<sub>2</sub>$  concentration sensors. The theoretical part deals with the issue of Internet of Things, the description of ESP32 and other used components. The practical part is divided into two larger units. The first deals with the design and implementation of a test module with ESP32-D2WD integrated circuit itself (not existing module) to verify the functionality of a hardware solution. Next discusses the options and requirements for the final product, describes hardware design, implementation, software solution and product testing.

**Keywords:** IoT, ESP32, Wi-Fi, sensor, DAQ system, SCD30, BME680

**Title translation:** Applications of ESP32 Integrated Circuit

### **Obsah**

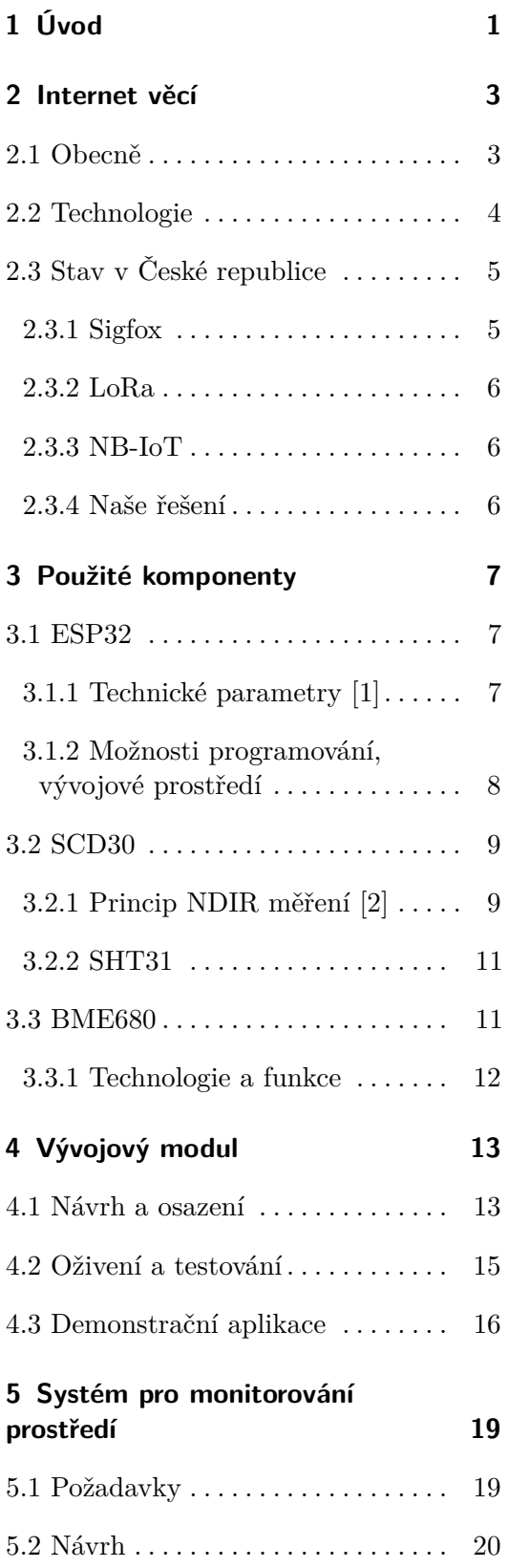

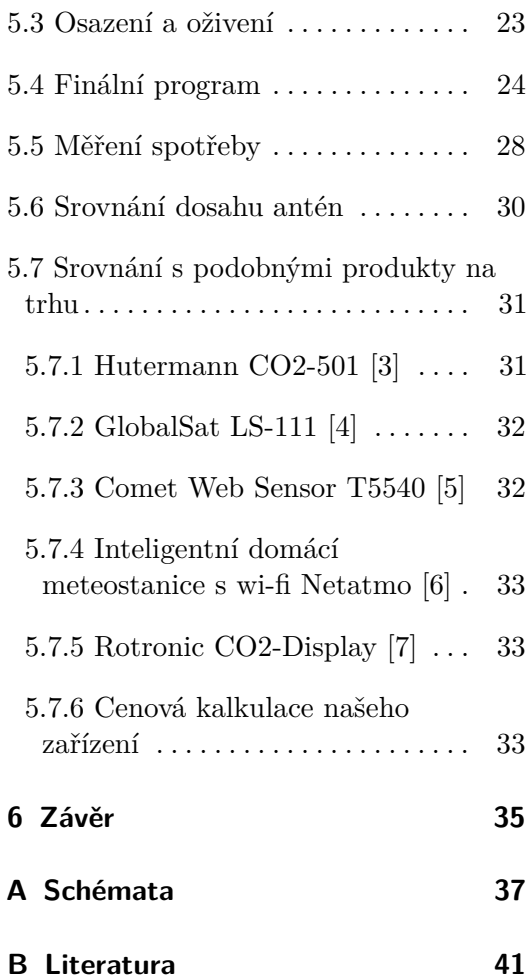

### **Obrázky**

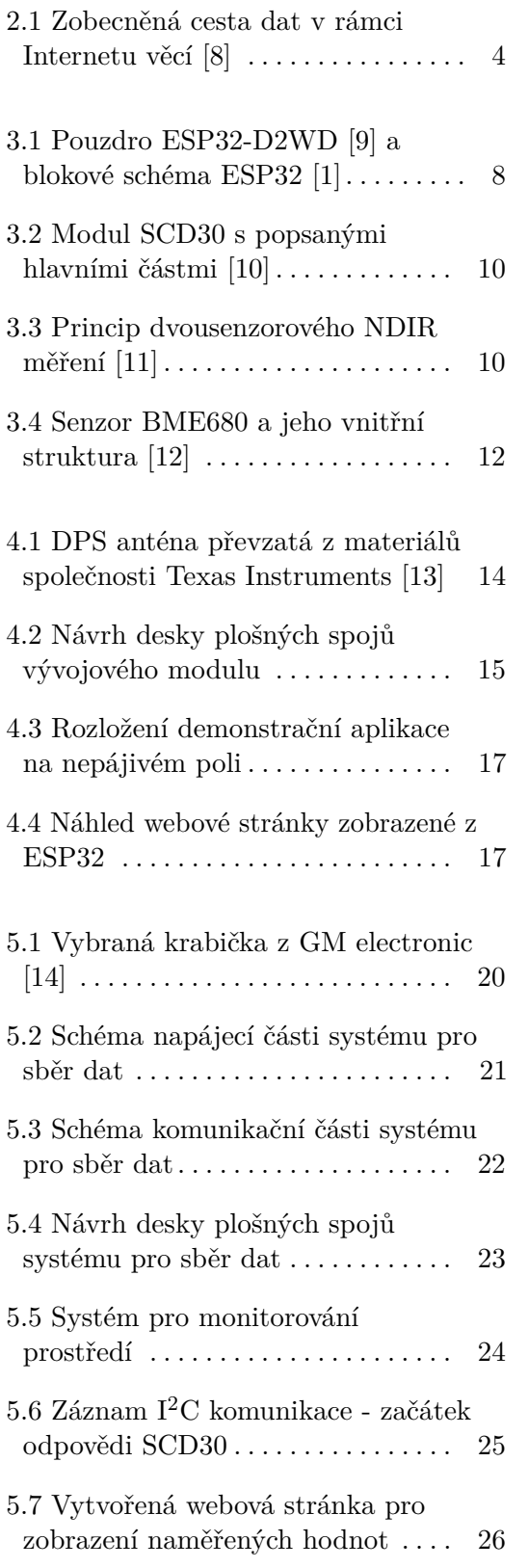

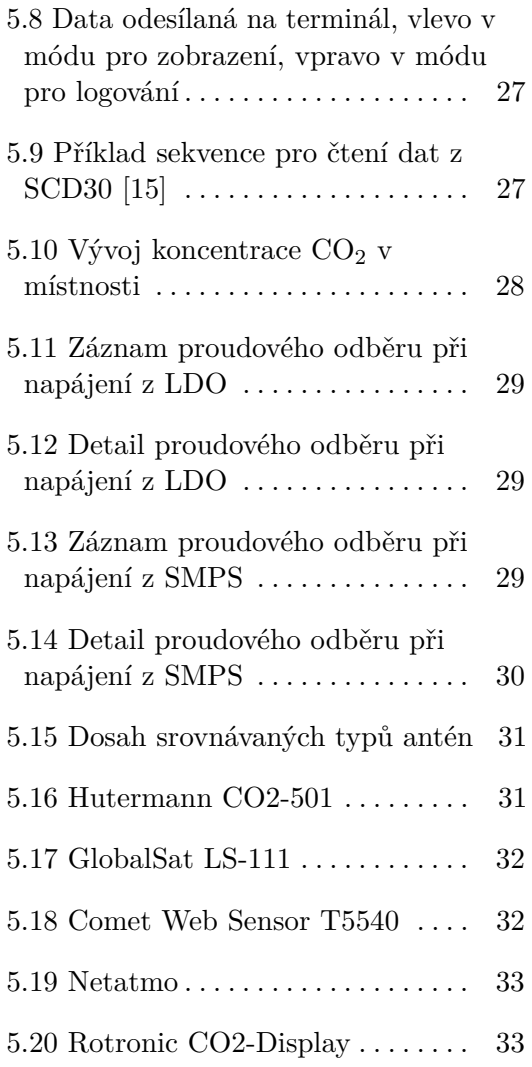

### **Tabulky**

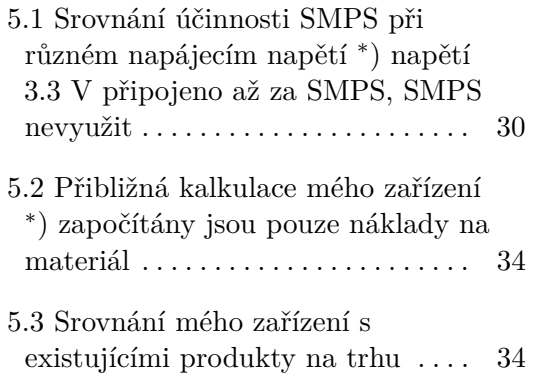

# <span id="page-10-0"></span>**Kapitola 1 Úvod**

Internet věcí zažívá v poslední době masivní nárůst nejen v průmyslu, ale i v domácnostech a běžném životě. Počet věcí připojených ke globální síti neustále narůstá. Jedná se například o nejrůznější senzory fyzikálních veličin v domácnosti, běžné domácí spotřebiče, chytré náramky či průmyslové výrobní linky.

Cílem této bakalářské práce je implementace integrovaného obvodu ESP32 právě v této oblasti. V teoretické části si řekneme více o problematice internetu věcí, blíže se seznámíme se zmíněným integrovaným obvodem a jeho možnostmi. V praktické části nejprve navrhneme a otestujeme vývojový modul založený na tomto obvodu. Na tomto modulu si ověříme správnost hardwarového návrhu a také otestujeme jednotlivé periferie ESP32. Dále realizujeme demonstrační systém pro sběr dat.

Jádrem tohoto systému bude již zmíněný obvod ESP32, který bude číst data ze senzorů SCD30 (teplota, vlhkost a koncentrace oxidu uhličitého) a BME680 (teplota, vlhkost, atmosférický tlak a koncentrace těkavých plynů). Tato data pak zobrazí pomocí jednoduché webové aplikace. Systém bude v roli Wi-Fi AP (access point) nebo se bude umět připojit do existující IoT sítě. Systém bude napájen externím zdrojem přes souosý napájecí konektor, nebo Mini-USB, které slouží také ke komunikaci systému s počítačem či laptopem.

Motivací a také cílem realizace tohoto systému je možnost monitorování kvality ovzduší v učebnách ČVUT, protože při vysoké koncentraci oxidu uhličitého se mohou osoby cítit unavené a to značně snižuje produktivitu práce či učení. V případě monitorování této koncentrace by následně byla možnost upozornění při překročení určené meze a následné vyvětrání místnosti. Dále by také mohl být tento přípravek využit při výuce jako vývojový kit, díky jeho možnostem rozšíření o další komponenty, například senzory dalších veličin, displej čí reproduktor.

# <span id="page-12-0"></span>**Kapitola 2 Internet věcí**

Tato kapitola pojednává o Internetu věcí (anglicky "Internet of Things", zkráceně IoT), dostupných technologiích a stavu v České republice

#### <span id="page-12-1"></span>**2.1 Obecně**

Internet věcí je velmi široký pojem označující vzájemně propojené a komunikující "věci". Těmito věcmi může být prakticky cokoliv od jednoduchých senzorů (teploty, intenzity osvětlení, otevření oken či dveří, narušení objektu, požáru), přes různé akční členy (vytápění, osvětlení, alarm), domácí spotřebiče (multimediální centrum, kávovar, lednička) až po komplexní systémy (inteligentní domácnosti, automatizované továrny, městská infrastruktura) a mnoho dalšího.[\[16\]](#page-51-5) [\[17\]](#page-51-6) [\[18\]](#page-51-7)

Dále je možno tyto věci dělit i podle jejich účasti na vzájemné komunikaci na:

- **.** Věci, které sbírají informace z okolí a poskytují je dále.
- **.** Věci, které tyto informace přijímají a na jejich základě jednají.
- **.** Věci, které mohou dělat obojí.

Věci mohou komunikovat přímo mezi sebou (senzor změří teplotu v místnosti a tu pošle termostatu, který podle této teploty vyšle signál vytápění či klimatizaci), nebo mohou data sdílet a číst ze společného serveru (řídící systém inteligentní domácnosti). Na obrázku [2.1](#page-13-1) lze vidět zobecněnou cestu dat od zařízení až ke koncovému uživateli.

<span id="page-13-1"></span>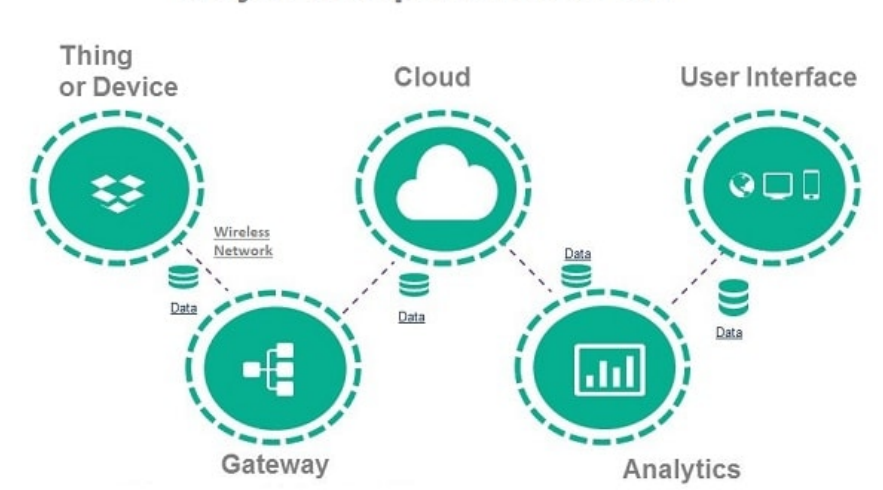

### **Major Components of IoT**

**Obrázek 2.1:** Zobecněná cesta dat v rámci Internetu věcí [\[8\]](#page-50-8)

#### <span id="page-13-0"></span>**2.2 Technologie**

V rámci IoT lze využít velké množství komunikačních technologií, které se liší typem připojení (drátově či bezdrátově), rychlostí či dosahem. Uvedeme si zde ty nejběžnější:

- **. Ethernet** Jedná se o technologii definovanou standardem IEEE 802.3. Pro spojení mezi dvěma uzly se používají kabely s kroucenou dvojlinkou, optické či koaxiální kabely. Rychlosti přenosu se pohybují mezi 1 Mbit/s a 100 Gbit/s. Maximální délka kabelu s kroucenou dvojlinkou je podle standardu 100 m. Pro optické vlákno se tyto standardy neustále mění, ale většinou leží v rozmezí 100 až 2000 m. [\[19\]](#page-51-8)
- **. Wi-Fi** Jedná se o bezdrátovou technologii definovanou několika standardy IEEE 802.11 ve frekvenčních pásmech 2.4 a 5 GHz. U pásma 2.4 GHz je teoretická maximální rychlost přenosu 54 Mbit/s a dosah až 140 m na volném prostranství, zatímco u 5 GHz pásma je rychlost až 1 Gbit/s a dosah 120 m. [\[20\]](#page-51-9)
- **. Mobilní sítě** Především se jedná o NB-IoT (NB = NarrowBand, úzkopásmový), které využívá sítě LTE. Pracuje v pásmech 800 až 2100 MHz s přenosovou rychlostí až 200 kbit/s a dosahem k základnové stanici až 20 km. [\[21\]](#page-51-10)
- **. Bluetooth** Jedná se o bezdrátovou technologii, původně definovanou standardem IEEE 802.15.1, pracující ve frekvenčním pásmu kolem 2.4 GHz. Přenosová rychlost je až 255 Mbit/s a dosah zhruba 100 m. [\[22\]](#page-51-11)
- **. Sigfox** Jedná se o bezdrátovou technologii pracující v bezlicenčním pásmu 868 MHz (902 MHz v USA). Přenosové rychlosti jsou 100 bit/s a 600 bit/s a dosah až 50 km na volném prostranství. [\[23\]](#page-51-12)
- **. LoRa** Jedná se o bezdrátovou technologii pracující v bezlicenčních pásmech 169, 433 a 868 MHz (915 MHz v Severní Americe). Teoretická maximální přenosová rychlost je 50 kbit/s a dosah přes 10 km na volném prostranství. [\[24\]](#page-51-13)

Z výše uvedených technologií podporuje námi používaný obvod ESP32 pouze Wi-Fi a Bluetooth.

#### <span id="page-14-0"></span>**2.3 Stav v České republice**

Mezi nejrozšířenější technologie v České republice patří Sigfox, LoRa a NB-IoT. Všechny tyto technologie pokrývají většinu území a poskytují spolehlivou infrastrukturu pro Internet věcí. [\[21\]](#page-51-10)

#### <span id="page-14-1"></span>**2.3.1 Sigfox**

Společnost SimpleCell ve spolupráci se společností T-Mobile provozuje síť Sigfox na území České republiky. Sigfox je globální operátor sítě pro IoT a SimpleCell provozuje vlastní infrastrukturu pro tuto síť. Pro provoz základnových stanic sítě Sigfox bylo potřeba osadit stávající vysílače společnosti T-Mobile komunikačními moduly společnosti SimpleCell, nebylo možné využít stávající mobilní síť. Každé zařízení je osazeno Sigfox modemem komunikujícím v bezlicenčním pásmu 868 MHz a má přiřazeno unikátní 32-bitové Sigfox ID. Ke každému z těchto zařízení je online přiřazen jedinečný PAC (Porting Authorization Code) při každé změně vlastníka.

Přenosová rychlost je v této síti pouze 100 bit/s a jedno zařízení může denně poslat jen 144 zpráv o maximální velikosti 12 bytů a přijmout jen 4 zprávy za den. Na druhou stranu maximální možná komunikační vzdálenost je až 50 km na volném prostranství. Komunikace pak probíhá tak, že zařízení pošle zprávu na nejbližší základnovou stanici, která pak tyto data zabezpečeně pošle prostřednictvím Internetu na centrální servery, které jsou umístěny ve Francii, kde probíhá vývoj této platformy. Na těchto serverech mají pak vlastníci zařízení prostřednictvím PAC přístup k datům a nástrojům pro vývoj, takže zde mohou dále vyvíjet vlastní aplikace.

# 2. Internet věcí **.....................................**

#### <span id="page-15-0"></span>**2.3.2 LoRa**

České Radiokomunikace provozují síť LoRa na území České republiky. Síť LoRa spravuje celosvětově sdružení mnoha společností pod záštitou LoRa Alliance, což poskytuje uživatelům širokou škálu produktů od různých výrobců. I pro tuto síť bylo potřeba osadit stávající vysílače komunikačními moduly (LoRa Gateway) pracujícími v bezlicenčním pásmu 868 MHz. Přenosová rychlost je v tomto případě 0.3 až 50 kbit/s a dosah přes 10 km na volném prostranství. Komunikace pak probíhá podobně jako u sítě Sigfox, jen s tím rozdílem, že ze základnové stanice nejsou data posílána na jeden centrální server, ale na nadřazené servery konkrétního poskytovatele.

#### <span id="page-15-1"></span>**2.3.3 NB-IoT**

NB-IoT (Narrow Band IoT) lze provozovat na existující infrastruktuře mobilních operátorů v pásmu LTE, není potřeba žádná hardwarová úprava, stačí softwarový update. V současné době tuto technologii podporují všichni tři hlavní mobilní operátoři  $(O_2, T\text{-Mobile a Vodafone})$ . Zařízení komunikující v této síti jsou implementována s modulem, do kterého se vloží SIM karta nebo lze využít eSIM (embedded SIM), což je miniaturní součástka (integrovaný obvod), která slouží jako náhrada klasických plastových SIM karet. Výhodou tohoto řešení je vysoká přenosová rychlost až 200 kbit/s, nevýhodou naopak vyšší cena a spotřeba než u předchozích technologií. Dosah NB-IoT je srovnatelný se sítí LoRa. Komunikace zařízení s nadřazeným serverem probíhá obdobně jako u předchozích řešení.

#### <span id="page-15-2"></span>**2.3.4 Naše řešení**

ESP32 však nepodporuje žádnou z výše uvedených možností. Zařízení s ESP32 se hodí spíše na lokální provoz, protože k připojení do sítě potřebuje Bluetooth nebo Wi-Fi, umí se však připojit i k zabezpečené síti, pokud má k dispozici heslo pro připojení. ESP32 samozřejmě může sbírat v průběhu dne různá data a ukládat si je na interní či externí úložiště a v případě, že detekuje známou síť, tak se připojí a tyto data následně odešle na obslužný server. Další možností je mít ESP32 v režimu AP (Access Point), vytvořit tak vlastní Wi-Fi síť a jiným zařízením se k této síti připojit. V tomto případě pak mohou být data k dispozici každému z připojených zařízení.

### <span id="page-16-0"></span>**Kapitola 3**

### **Použité komponenty**

#### <span id="page-16-1"></span>**3.1 ESP32**

ESP32 je nástupce integrovaného obvodu ESP8266 od čínské společnosti Espressif Systems, který v době uvedení na trh (2014) zaznamenal enormně rychlý nárůst popularity nejen mezi bastlíři, ale i v různých profesionálních řešeních. Výrobce se poučil z kritiky, která byla na adresu ESP8266 zejména kvůli chybějící dokumentaci (původně pouze v čínštině) a celkové podpoře tento obvod byl původně určen pouze jako převodník UART–Wi-Fi (pomocí AT příkazů), ovšem komunitě se podařilo najít způsob, jak tento mikrokontrolér naprogramovat vlastním řešením. U ESP32 si výrobce dal pozor již od začátku a dal k dispozici nejen rozsáhlou dokumentaci v angličtině, ale také vlastní vývojářský balík.

#### <span id="page-16-2"></span>**3.1.1 Technické parametry [\[1\]](#page-50-0)**

- **.** Podpora Wi-Fi dle standardu 802.11 b/g/n na 2.4 GHz s přenosovou rychlostí až 150 Mbit/s
- **.** Podpora Bluetooth (Classic i BLE)
- **.** Jedno- či dvou-jádrový procesor Xtensa LX6, 240 MHz
- **.** 448 kB ROM, 520 kB SRAM, 16 kB RTC SRAM, QSPI pro připojení externích pamětí **.** Interní kalibrovaný oscilátor
- **.** 34 vstupně-výstupních pinů
- 
- **.** 18-kanálový 12-bitový AD SAR převodník
- 18-kanálový 12-bitový AD<br>■ 2 8-bitové DA převodníky

<span id="page-17-1"></span>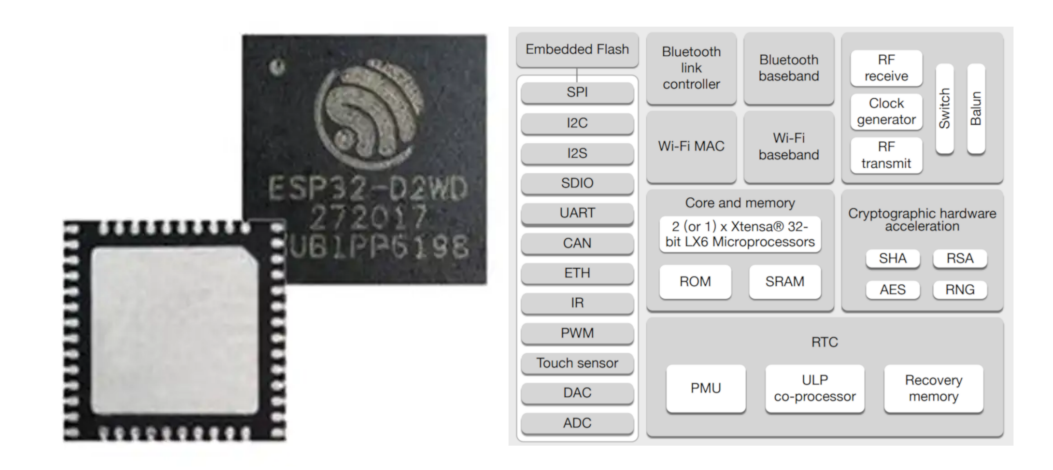

**Obrázek 3.1:** Pouzdro ESP32-D2WD [\[9\]](#page-50-9) a blokové schéma ESP32 [\[1\]](#page-50-0)

- **.** SPI, I2C, I2S, UART, CAN, IR, PWM
- **.** AES, HASH, RSA, ECC, RNG
- **.** Možnost různých úsporných módů
- **.** Napájecí napětí 2.3 až 3.6 V
- **.** Provozní teplota -40 až 125 ◦<sup>C</sup>

#### <span id="page-17-0"></span>**3.1.2 Možnosti programování, vývojové prostředí**

- **. PlatformIO** PlatformIO je univerzální ekosystém sloužící pro programování různých mikrokontrolérů (AVR, ARM, ESP32, ...). Kombinuje v sobě IDE, správce knihoven, nástroje pro překlad a nahrání do mikrokontroléru. [\[25\]](#page-51-14)
- **. Arduino IDE** Arduino IDE je mezi začínajícími hobby programátory velmi rozšířené vývojové prostředí, ke kterému byl vytvořen balík pro podporu ESP32.
- **. ESP-IDF** Espressif IoT Development Framework je oficiální vývojový balík od výrobce. Obsahuje knihovny API pro periferie, různé komunikační protokoly, FreeRTOS a další systémové funkce. ESP-IDF je do velké míry open-source a velmi dobře dokumentovaný. Při doinstalovaní potřebného toolchainu lze pak ESP32 programovat například na Linuxu pomocí Makefile, což je právě můj případ. ESP-IDF lze také implementovat jako balík do existujících vývojových prostředí, například Eclipse IDE. Toto řešení jsem chtěl původně použít, ovšem po několikahodinovém snažení jsem to vzdal, protože při psaní kódu a pak i při samotné kompilaci Eclipse IDE stále hlásil spoustu neznámých chyb. Toto je známé i v

**.......................................** 3.2. SCD30

komunitě, že zprovoznění ESP-IDF v nějakém vývojovém prostředí je složité a zdlouhavé.

#### <span id="page-18-0"></span>**3.2 SCD30**

SCD30 (na obrázku [3.2\)](#page-19-0) je multisenzorový modul od společnosti Sensirion, který měří teplotu, vlhkost a koncentraci oxidu uhličitého v okolí. Pro měření CO<sup>2</sup> slouží kalibrovaný NDIR (Non Dispersive Infra-Red) senzor se dvěma snímači, což zaručuje dlouhodobou stabilitu a díky měření teploty je senzor i teplotně nezávislý. Pro měření teploty a vlhkosti je na modulu osazen senzor SHT31. Klíčové vlastnosti modulu převzaté z materiálů výrobce [\[10\]](#page-50-10) jsou:

- **.** Rozsah měření CO2: 0 40000 ppm
- **•** Rozsah měření CO<sub>2</sub>: 0 40000 p<br>**•** Přesnost měření CO<sub>2</sub>:  $\pm$  30 ppm
- **•** Přesnost měření CO<sub>2</sub>:  $\pm$  30 ppm <br>**•** Rozsah měření vlhkosti: 0 100% RH **.** Rozsah měření vlhkosti:  $0 - 100\%$  R<br>**.** Přesnost měření vlhkosti:  $\pm$  3% RH
- 
- **■** Přesnost měření vlhkosti:  $\pm$  3% RH<br>**■** Rozsah měření teploty: -40 70 °C
- **■** Rozsah měření teploty: -40 70 °C<br>**■** Přesnost měření teploty:  $\pm$  1.5 °C (MAX) **■** Přesnost měření teploty: ± <br>■ Napájecí napětí: 3.3 – 5.5 V
- Napájecí napětí: 3.3 5.5 V<br>■ Průměrný odběr: 19 mA
- 
- Průměrný odběr: 19 mA<br>■ Komunikace: UART a I<sup>2</sup>C ■ Komunikace: UART a I<sup>2</sup>C<br>■ Rozměry: 35 x 23 x 7 mm
- 

#### <span id="page-18-1"></span>**3.2.1 Princip NDIR měření [\[2\]](#page-50-1)**

NDIR (Non-Dispersive Infra-Red) senzory využívají faktu, že různé plyny pohlcují infračervené záření o různých vlnových délkách. Tímto senzorem lze měřit plyny jako CO, CO2, SO2, C*X*H*<sup>Y</sup>* (methan, propan, ...). Pro měření koncentrace oxidu uhličitého se využívá záření o vlnové délce 4.3 *µ*m, které je tímto plynem nejvíce absorbováno a současně je nejméně absorbováno ostatními plyny. Záření o dané vlnové délce je pak absorbováno tím více, čím je koncentrace daného plynu vyšší.

Na obrázku [3.3](#page-19-1) je znázorněn princip dvousenzorového NDIR měření. Na jednom konci trubice je umístěn zdroj IR záření (žárovka), na druhém konci dva senzory intenzity dopadajícího záření, vnitřek trubice pak vyplňuje zkoumaná směs plynů. Jeden ze senzorů je vybaven filtrem, který propouští pouze

<span id="page-19-0"></span>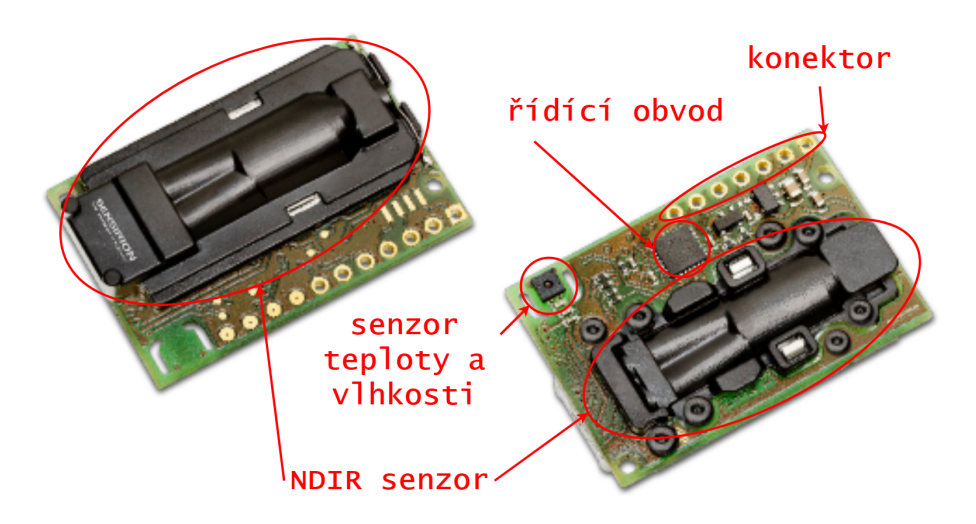

**Obrázek 3.2:** Modul SCD30 s popsanými hlavními částmi [\[10\]](#page-50-10)

<span id="page-19-1"></span>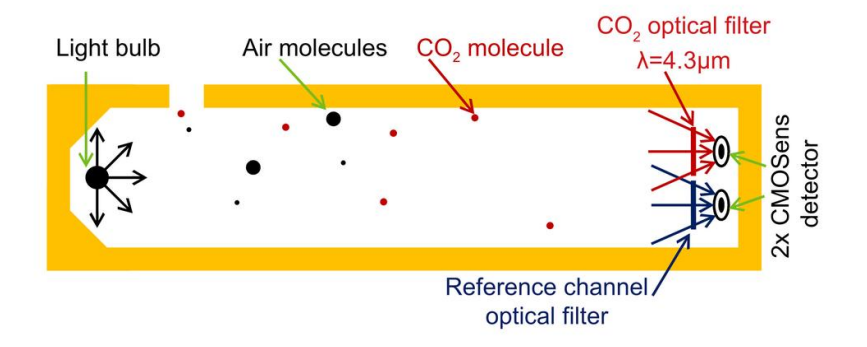

**Obrázek 3.3:** Princip dvousenzorového NDIR měření [\[11\]](#page-51-0)

záření absorbované měřeným plynem, druhý senzor je referenční a vybaven filtrem, který propouští záření, které je daným plynem nejméně absorbováno. Referenční senzor eliminuje chyby způsobené kolísáním intenzity zdroje IR záření (krátkodobé i dlouhodobé).

Koncentrace CO<sup>2</sup> se pak získá pomocí Beer–Lambertova zákona:

$$
\frac{I_D}{I_R} = e^{KCL},\tag{3.1}
$$

kde  $I_D$  je intenzita záření dopadajícího na  $CO_2$  senzor,  $I_R$  je intenzita záření dopadajícího na referenční senzor, *e* je Eulerovo číslo, *K* je koeficient absorpce pro CO2, *L* je vzdálenost mezi senzory a zdrojem záření a *C* je požadovaná koncentrace plynu.

#### <span id="page-20-0"></span>**3.2.2 SHT31**

SHT31-D je senzor teploty a vlhkosti s digitálním výstupem použitý na modulu SCD30. Je plně kalibrovaný a nabízí teplotně kompenzované měření vlhkosti kapacitní metodou. Tato metoda měření vlhkosti spočívá ve změně permitivity dielektrika se změnou relativní vlhkosti okolí (voda má 80x větší permitivitu než vzduch). Změna permitivity se projeví ve změně měřené kapacity a tato změna je následně vyhodnocena měřícím obvodem. Jako dielektrikum je většinou použita tenká vrstva hygroskopického polymeru.

#### <span id="page-20-1"></span>**3.3 BME680**

BME680 (na obrázku [3.4\)](#page-21-1) je integrovaný digitální senzor 4v1 pro měření teploty, vlhkosti, atmosférického tlaku a koncentrace těkavých plynů v ovzduší (angl. VOC - Volatile Organic Compound). Senzor se vyrábí v pouzdře LGA s 8 piny a plechovým krytem. Jeho malé rozměry a nízká spotřeba jej dělají ideálním senzorem především pro mobilní aplikace s bateriovým napájením. Klíčové vlastnosti senzoru převzaté z materiálů výrobce [\[26\]](#page-52-0) jsou:

- **.** Rozsah měření kvality ovzduší (IAQ index): 0 500
- **.** Rozlišení měření kvality ovzduší (IAQ index): 1
- **.** Rozsah měření vlhkosti: 0 100% RH
- **.** Přesnost měření vlhkosti: <sup>±</sup> 3% RH
- **.** Rozsah měření tlaku: 300 1100 hPa
- **.** Přesnost měření tlaku: <sup>±</sup> 0.6 hPa
- **.** Rozsah měření teploty: -40 85 ◦<sup>C</sup>
- **.** Přesnost měření teploty: <sup>±</sup> 1.0 ◦<sup>C</sup>
- **.** Napájecí napětí: 1.71 3.6 V
- **.** Průměrný odběr: až 12 mA podle módu měření
- **.** Komunikace: SPI a I2<sup>C</sup>
- **.** Rozměry: 3 x 3 x 1 mm

<span id="page-21-1"></span>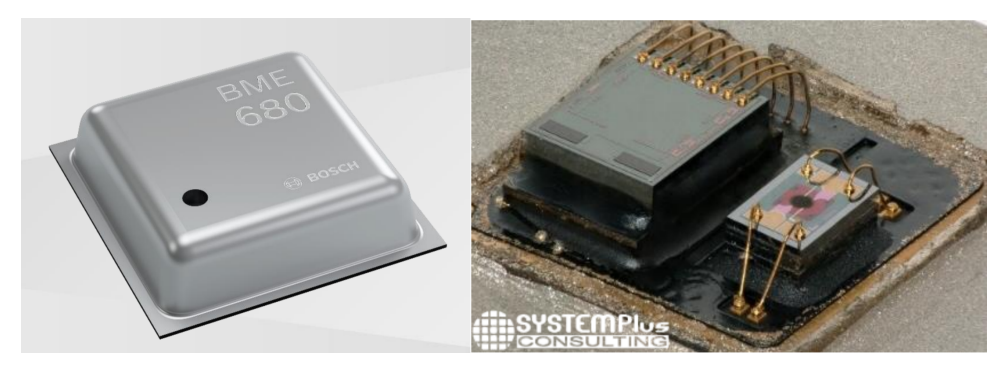

**Obrázek 3.4:** Senzor BME680 a jeho vnitřní struktura [\[12\]](#page-51-1)

#### <span id="page-21-0"></span>**3.3.1 Technologie a funkce**

BME680 integruje v jednom pouzdře dva MEMS (MicroElectroMechanical Systems) čipy. Jeden měří teplotu, vlhkost a tlak, zatímco druhý měří množství těkavých plynů. Mezi detekovatelné plyny patří například ethan, oxid uhelnatý, páry ethanolu či acetonu. Senzor těkavých plynů je polovodičový a využívá změny odporu vrstvy oxidu při absorpci daných plynů. Tato vrstva se nejprve nahřeje na teplotu řádově stovek ◦C a poté se změří její odpor a vyhodnotí řídícím obvodem. Výhodou tohoto typu senzoru je dlouhá životnost a široký rozsah měřitelných hodnot.

Na všechny měřené veličiny lze uplatnit IIR filtr (Infinite Impulse Response - filtr s nekonečnou impulzní odezvou). Oproti filtrům s konečnou impulzní oezvou (FIR) má výhodu v rychlosti a paměťové nenáročnosti při výpočtu. Vždy se totiž uchovává pouze poslední vypočtená hodnota. IIR filtr senzoru BME680 slouží k potlačení krátkodobých výkyvů (průvan při otevření dveří, dýchnutí na senzor) a řídí se následující rovnicí:

$$
x_{filt}[n] = \frac{x_{filt}[n-1] \cdot (c-1) + x_{ADC}}{c}, \tag{3.2}
$$

kde  $x_{ADC}$  je nově získaná hodnota konkrétní veličiny,  $x_{filt}[n-1]$  je filtrovaná hodnota dané veličiny z předchozího odměru, *xf ilt*[*n*] je nová filtrovaná hodnota a *c* je programovatelný koeficient IIR filtru.

# <span id="page-22-0"></span>**Kapitola 4**

### **Vývojový modul**

Cílem bylo navrhnout co nejjednodušší desku, která bude obsahovat pouze součástky potřebné k oživení ESP32, případně k ochraně obvodu proti přepětí. Tato deska posléze sloužila k testování hardwarového návrhu a funkčnosti periferií při daném zapojení. Podmínkou bylo použít samotný integrovaný obvod ESP32-D2WD, nikoliv jeden z vyráběných modulů. K návrhu schématu a desky plošných spojů byl využit open-source program KiCAD.

#### <span id="page-22-1"></span>**4.1 Návrh a osazení**

Při návrhu jsem vycházel především z materiálů výrobce (Datasheet [\[1\]](#page-50-0), Hardware Design Guidelines [\[27\]](#page-52-1)). Kompletní schéma lze najít v příloze této práce.

Jádrem celé desky je mikrokontrolér od Espressif Systems ve verzi ESP32- D2WD v pouzdře QFN-48 (5x5 mm), což je jediná verze s vestavěnou FLASH pamětí o velikosti 2 MB. K němu je připojen hlavní krystal na frekvenci 40 MHz a také krystal pro RTC blok na frekvenci 32.768 kHz. K pinu CAP1 je připojen 10 nF kondenzátor nutný pro interní napěťový stabilizátor. Dále je mezi piny CAP1 a CAP2 zapojen RC obvod, který minimalizuje dobu poklesu napětí vnitřního stabilizátoru při vstupu do Deep-Sleep módu.

DPS anténa (leptaná "cesta"přímo na desce plošných spojů) je připojena k RF pinu mikrokontroléru přes obvod impedančního přizpůsobení. Jelikož výrobce nikde nezveřejnil žádné materiály k návrhu tohoto typu antény, využil jsem design společnosti Texas Instruments, vizte obrázek [4.1.](#page-23-0) Více informací o anténě a také její testování najdete v materiálech společnosti Texas Instruments [\[13\]](#page-51-2). Tato anténa je samozřejmě navrhovaná pro jinou desku (rozdílná tloušťka či materiál dielektrika, materiál nepájivého filmu, ...). Očekávám tedy základní funkčnost, ale pravděpodobně velmi omezený dosah. Testování dosahu a srovnání se stejným typem antény na modulu od Espressif Systems je rozebráno v části 5.6 této práce.

<span id="page-23-0"></span>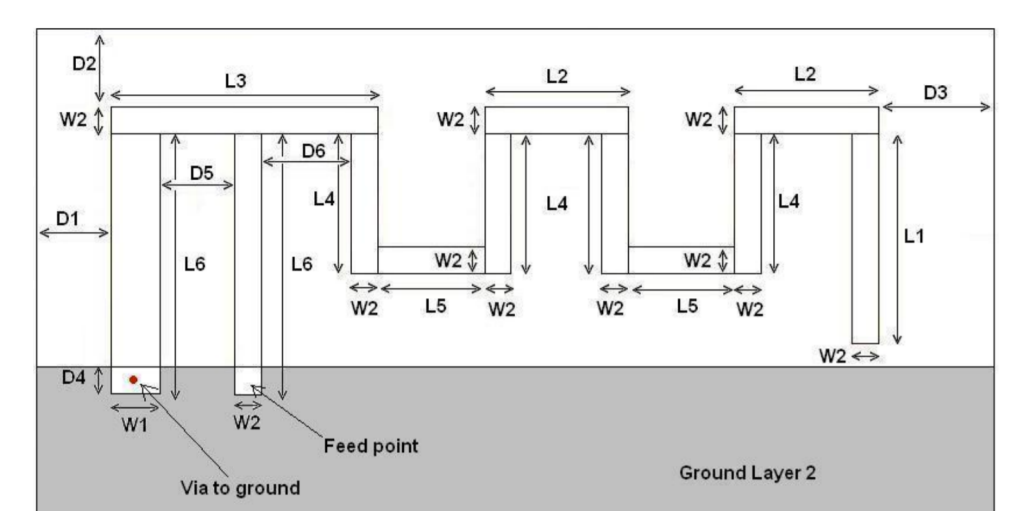

**Obrázek 4.1:** DPS anténa převzatá z materiálů společnosti Texas Instruments [\[13\]](#page-51-2)

Modul je napájen externě přes kolíkovou lištu napětím 3.3 V, celý obvod je chráněn transilem proti přepětí. Za ochranou je vstupní tantalový kondenzátor o kapacitě 100 *µ*F, a dále tři keramické kondenzátory 10 *µ*F v pouzdře 0805. Dále jsou u každého napájecího pinu blokovací kondenzátory 100 nF v pouzdře 0603 a napájení analogových částí ESP32 je ještě odděleno tlumivkou o hodnotě 2 nH.

Po konzultaci návrhu schématu s vedoucím této práce a dodatečných úpravách jsem mohl přejít k návrhu DPS (desky plošných spojů). Zde byl kladen důraz především na minimální rozměry, ale vzhledem k množství vyvedených pinů mikrokontroléru byl jeden z rozměrů předem daný velikostí kolíkové lišty. Již při návrhu se počítalo také s možností použití kovového stínění, které je použito také u všech modulů výrobce.

Výsledná deska má čtyři vrstvy, což bylo potřeba z důvodu malých rozměrů, ale také pro impedančně přizpůsobené vysokofrekvenční cesty. Při použití dvou vrstev by tyto cesty musely být několikanásobně širší. Desku jsme objednali od čínského výrobce ALLPCB. Osazení proběhlo docela rychle, nejvíce pečlivosti vyžadovalo pouzdro ESP32, které nemá vývody, pouze pájecí plošky, které jsou velmi blízko a pájka měla tendenci sousední plošky spojovat. Také bylo potřeba desku nahřát horkým vzduchem z druhé strany, protože toto pouzdro má i jednu velkou plochu uprostřed (angl. Exposed Pad) pro lepší odvod tepla.

Na obrázku [4.2](#page-24-1) jsou vykresleny všechny čtyři vrstvy desky.

**..................................** 4.2. Oživení a testování

<span id="page-24-1"></span>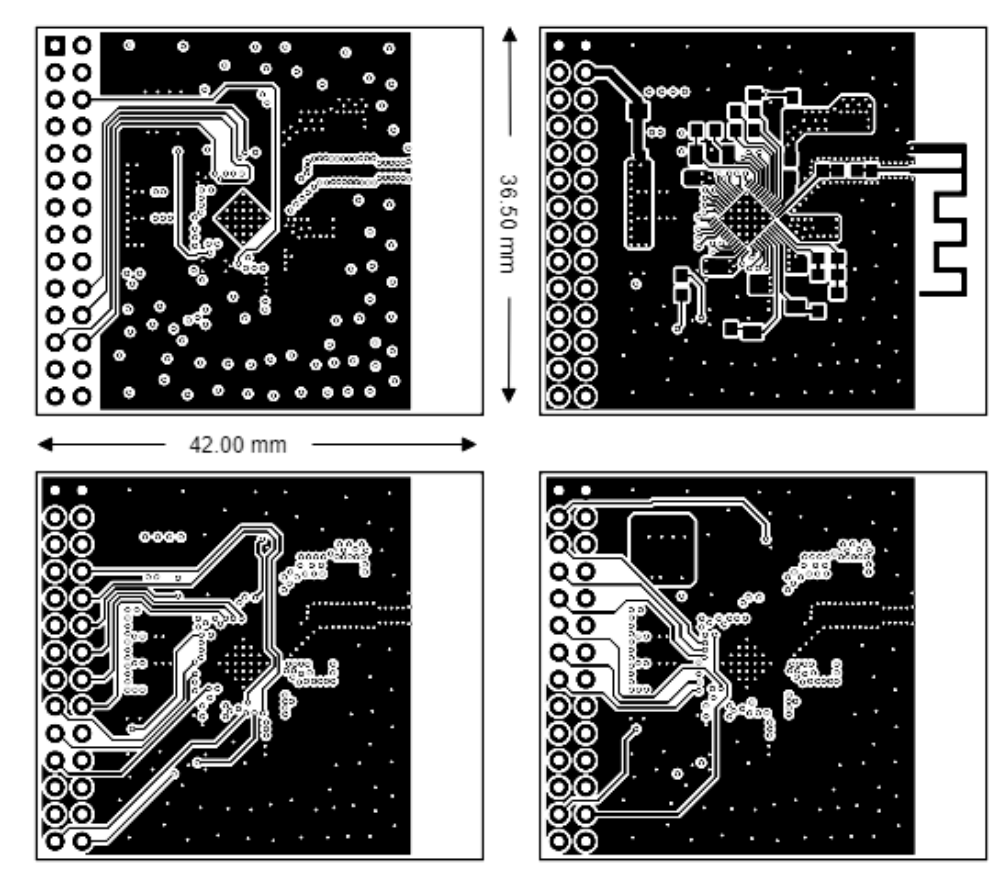

**Obrázek 4.2:** Návrh desky plošných spojů vývojového modulu

#### <span id="page-24-0"></span>**4.2 Oživení a testování**

Pro oživení byl použit laboratorní zdroj s proudovým omezením pro ochranu obvodu při případném zkratu. Pro první oživení jsem zvolil omezení proudu na 100 mA. Po zapnutí zdroje, kleslo napětí blízko k nule a aktivovala se proudová ochrana, což značilo zkrat mezi napájecím napětím 3.3 V a zemí. Přistoupil jsem tedy k podrobnější vizuální kontrole pod mikroskopem, která ale žádný zkrat neodhalila. Bylo tedy nutné přejít k poněkud netradičnímu řešení.

Na laboratorním zdroji jsme nastavili proudové omezení na 1 A a připojili desku. Pohled na plošné spoje pomocí termokamery odhalil výrazné ohřátí leptané antény, která na jednom konci vede na zem a na druhém konci přes obvod impedančního přizpůsobení na RF pin mikrokontroléru. Právě tento pin se nachází hned vedle jednoho z napájecích pinů mikrokontroléru a dospěli jsme tedy k závěru, že mezi těmito piny bude zkrat schovaný přímo pod pouzdrem QFN-48. Toto pouzdro bylo tedy následně potřeba přepájet horkovzdušnou pistolí a znovu zkontrolovat případné zkraty mezi piny.

Po přepájení, vizuální kontrole a přeměření diodovým testem jsem již žádné

zkraty neobjevil a přistoupil jsem k druhému pokusu o oživení. Po připojení laboratorního zdroje se již napětí stabilně drželo na 3.3 V a odebíraný proud byl v desítkách mA. Na desce již tedy opravdu nebyl žádný zkrat a bylo možno přejít k testování.

Pro testování modulu a jednotlivých periferií ESP32 byly využity zejména ukázkové kódy dodávané výrobcem spolu s ESP-IDF. Nejprve jsem otestoval základní funkčnost vstupně-výstupních pinů, tedy GPIO (General Purpose Input/Output). Povedlo se mi blikat svítivou diodou připojenou k jednomu z pinů. Poté jsem vyzkoušel také funkčnost PWM (Pulse Width Modulation - Pulzně šířková modulace) řízením RGB LED. To šlo také bez problému. Dále jsme testovali funkčnost Wi-Fi periferie.

Zde nastal problém: nahrál jsem program, který aktivuje Wi-Fi periferii v režimu přístupového bodu (AP). Ačkoli tento program fungoval bez problému na vývojovém kitu od Espressif Systems, náš modul jsme v seznamu dostupných Wi-Fi sítí neviděli. Při měření spektrálním analyzátorem se nám potvrdilo, že modul vůbec nevysílá, přestože mikrokontrolér nehlásil žádnou chybu a přenášel data na sériovou linku.

Dospěl jsem k názoru, že byla pravděpodobně poškozena část RF obvodu uvnitř ESP32 a že toto poškození bylo způsobeno zkratem mezi napájecím a RF pinem při oživování. Naštěstí jsme měli dost materiálu na osazení více desek, takže jsem opatrně osadil druhou desku, několikrát zkontroloval vizuálně a také měřením. Po připojení napájení a nahrání programu do FLASH paměti již modul úspěšně vytvořil přístupový bod, ke kterému bylo možné se bez problému připojit.

#### <span id="page-25-0"></span>**4.3 Demonstrační aplikace**

Demonstrační aplikace spočívá ve čtení dat z RGB senzoru přes sběrnici I <sup>2</sup>C a zobrazení těchto dat přes terminál a jednoduchou webovou stránku. Byla sestavena na nepájivém poli za použití našeho modulu, RGB senzoru TC34725 a RGB LED, vizte obrázek [4.3.](#page-26-0)

Celá sestava je napájena USB-UART převodníkem, přes který také aplikace komunikuje s počítačem. Po připojení napájení se nejprve modul připojí k existující předem definované Wi-Fi síti a na terminál odešle informace o úspěšném připojení. Poté inicializuje PWM piny pro RGB LED,  $I^2C$  periferii a RGB senzor.

V pravidelných intervalech (každou vteřinu) vyčítá intenzity jednotlivých složek světla dopadajícího na senzor a podle těchto dat nastaví střídy jednotlivých složek RGB LED tak, aby svítila takovou barvou, jaká dopadá na senzor. Dále také tato data posílá na terminál a zobrazuje přes velmi jednoduchou webovou stránku, vizte obrázek [4.4.](#page-26-1)

<span id="page-26-0"></span>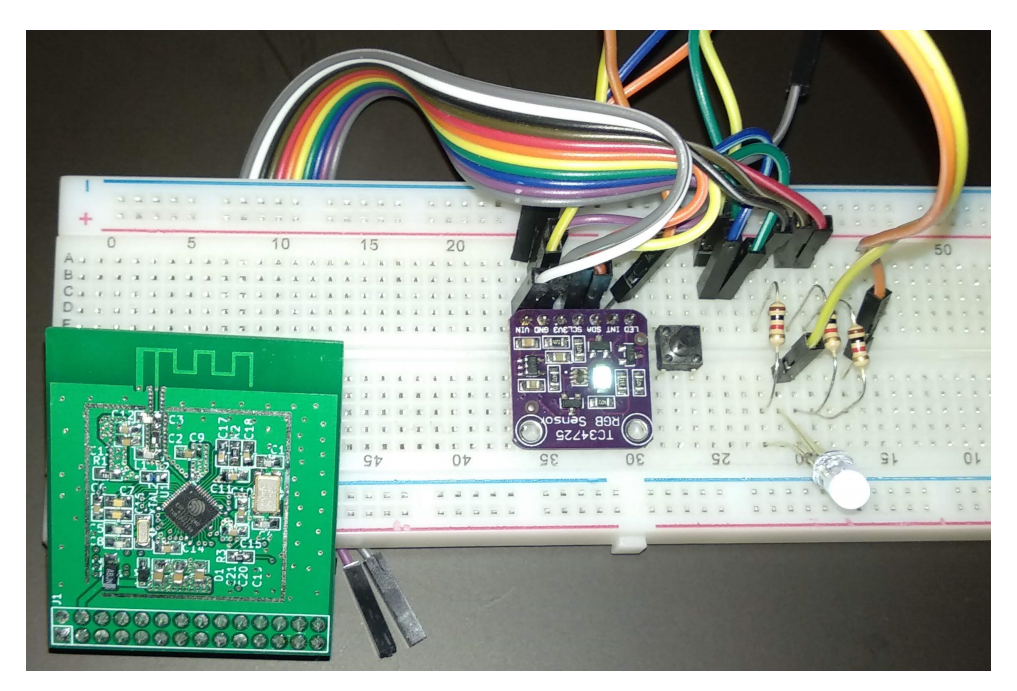

**Obrázek 4.3:** Rozložení demonstrační aplikace na nepájivém poli

## <span id="page-26-1"></span>**Reading RGB sensor with ESP32**

RED: 100.0 % **GREEN: 87.3 % BLUE: 62.7%** 

**Obrázek 4.4:** Náhled webové stránky zobrazené z ESP32

Kompletní zdrojový kód lze najít na přiloženém CD.

### <span id="page-28-0"></span>**Kapitola 5**

### **Systém pro monitorování prostředí**

Cílem bylo navrhnout a realizovat systém pro monitorování okolního prostředí, zejména teploty, vlhkosti, tlaku a koncentrace  $CO<sub>2</sub>$ .

#### <span id="page-28-1"></span>**5.1 Požadavky**

Před samotným návrhem jsme si nejdříve specifikovali všechny požadavky na výsledné zařízení:

- **.** Předem jsme vybrali lehce dostupnou plastovou krabičku (obr. [5.1\)](#page-29-1), do níž bude systém zabudován – U-ICAS103 od distributora GM electronic [\[14\]](#page-51-3).
- **.** Možnost externího napájení přes Mini-USB konektor nebo souosý napájecí konektor pro připojení standardního síťového adaptéru.
- **.** Rozsah vstupního napětí 5 30 V.
- **.** Možnost regulace napájecího napětí 3.3 V pro použité komponenty pomocí lineárního regulátoru s nízkým úbytkem (angl. LDO - Low Drop Out) nebo spínaným zdrojem (angl. SMPS - Switched-Mode Power Supply).
- **.** Možnost programování přes Mini-USB konektor nebo pomocí externího USB–UART převodníku.
- Vyčítání dat ze senzorů SCD30 (teplota, vlhkost, koncentrace CO<sub>2</sub>) a BME680 (teplota, vlhkost, atmosférický tlak, koncentrace těkavých plynů). **.** Zobrazení naměřených dat pomocí jednoduché webové stránky.
- Zobrazení naměřených dat pomocí jednoduché webové stránky.<br>■ Odesílání naměřených dat na cloud a jejich následné zobrazení.
- 

<span id="page-29-1"></span>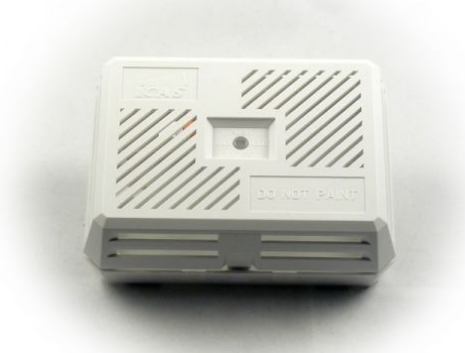

**Obrázek 5.1:** Vybraná krabička z GM electronic [\[14\]](#page-51-3)

<span id="page-29-0"></span>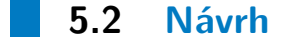

Při návrhu hlavní části systému pro sběr dat jsem vycházel především z již hotového návrhu vývojového modulu. Pro správnou funkci bylo potřeba přidat pull-up rezistor na pin MTDI, což zaručí správné napájení 1.8 V pro vnitřní FLASH paměť. Dále jsem upravil obvod impedančního přizpůsobení antény. Ze znalosti charakteristické impedance antény 50  $\Omega$  a RF vstupu ESP32 35 + 10j  $\Omega$  jsem pomocí online kalkulátoru [\[28\]](#page-52-2) dopočítal hodnoty použitých součástek. Dále jsem také přidal indikační LED a jeden z pinů zvolil jako vstup pro volbu módu provozu (volba prováděna propojkou - pro jeden vstupní pin až tři možnosti - pull-up, pull-down a floating).

Dále jsem v návrhu počítal se dvěma senzory (SCD30 a BME680) komunikujícími přes sběrnici I2C. Pro tento účel jsem vybral piny GPIO25 a GPIO26 u kterých jsem nejprve na vývojovém modulu otestoval, zda budou tuto komunikaci podporovat. I2C periferie obvodu ESP32 sice podporuje interní pull-up rezistory na signálech sběrnice, ale pro jistotu jsem na doporučení vedoucího přidal také externí, které se případně nemusí osadit. Zbylé vstupně-výstupní piny jsem opět vyvedl na konektor pro možnost snadného připojení dalších komponent.

Na obrázku [5.2](#page-30-0) je kompletní schéma napájecí části. Jak bylo již zmíněno, napájení je možné přes Mini-USB konektor nebo přes souosý napájecí konektor (označován také jako DC Power Jack). Napájení z těchto dvou konektorů je svedeno do jednoho bodu přes ochranné schottky diody PMEG6010, aby nemohlo dojít k poškození zdrojů v případě použití obou variant napájení. Za těmito diodami je umístěna tavná pojistka s jmenovitou hodnotou proudu 1 A a za ní tlumivka pro omezení špičkových proudů. Dále je umístěn také transil pro ochranu obvodu proti přepětí a dostatečně velký elektrolytický kondenzátor pro vyhlazení napětí při proudových špičkách.

Zkratovacími propojkami JP1 a JP2 lze volit mezi dvěma možnostmi regulace vstupního napětí na požadovaných 3.3 V. První možností je lineární

<span id="page-30-0"></span>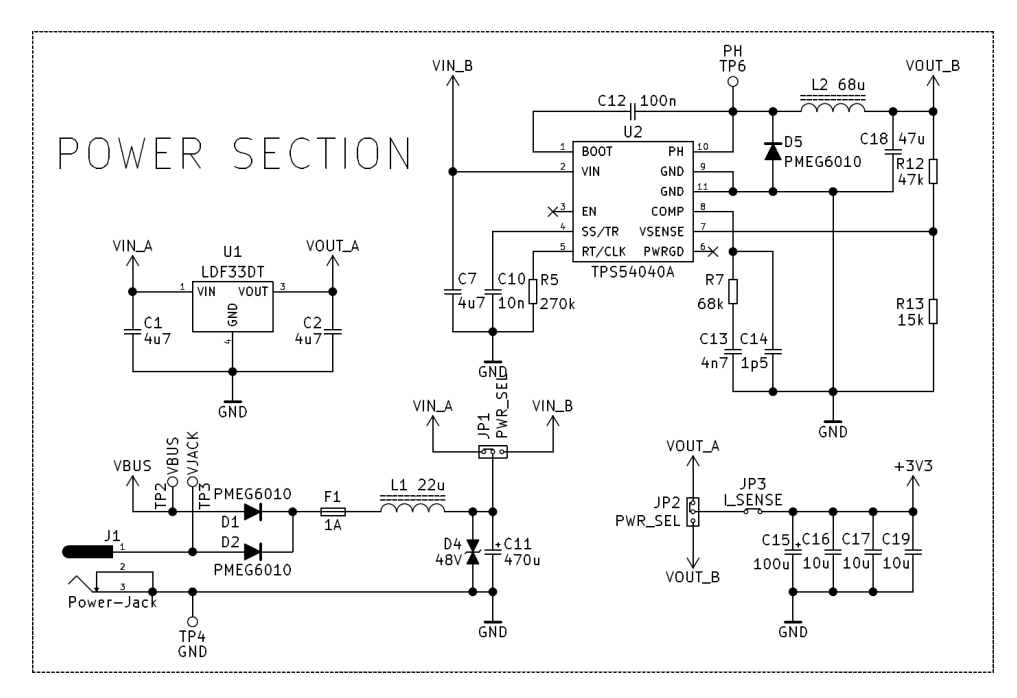

**Obrázek 5.2:** Schéma napájecí části systému pro sběr dat

regulátor s nízkým úbytkem napětí LDF33, který lze použít pro vstupní napětí do 16 V (dle specifikací výrobce). Ten je zapojen pouze se vstupním a výstupním keramickým kondenzátorem, nic víc ke své činnosti nepotřebuje. Druhou možností je spínaný regulátor TPS54040A zapojený jako step-down měnič. Ten lze použít pro vstupní napětí do 42 V (dle specifikací výrobce). Měnič je zapojen dle materiálů poskytnutých výrobcem. Na vstupu je keramický kondenzátor pro stabilizaci vstupního napětí. Součástky R5 a C10 určují pracovní frekvenci měniče (444 kHz) a dobu náběhu (1 ms). Součástky R7, C13 a C14 slouží ke kompenzaci pracovní frekvence měniče. Na výstupu integrovaného obvodu je již klasické výstupní zapojení step-down měniče, tedy indukčnost pro akumulování energie, dioda pro uzavření obvodu v neaktivní části periody PWM a výstupní kondenzátor pro vyhlazení napětí. Rezistory R12 a R13 pak slouží pro zpětnou vazbu do měniče. Za propojkou JP2 se pak ještě nachází několik kondenzátorů pro vyhlazení napětí při velkých nárazových proudech.

Na obrázku [5.3](#page-31-0) je kompletní schéma komunikační části systému, která slouží také k automatickému startu v BOOT módu, tedy v módu pro nahrání nového programu. Komunikace s PC probíhá přes Mini-USB konektor, který je chráněn proti elektrostatickému výboji obvodem USBLC6, který chrání napájecí i datové piny. Jako převodník USB–UART je zde použit osvědčený obvod FT231X a zapojení vychází z materiálů k tomuto obvodu poskytnutých výrobcem. Při návrhu jsem také počítal s použitím červené a oranžové LED pro signalizaci komunikace (červená značí příjem a oranžová vysílání ESP32). Na obrázku [5.3](#page-31-0) vlevo nahoře je pak obvod pro již zmiňovaný vstup do BOOT módu pomocí DTR a RTS signálů obvodu FT231X. V případě použití tohoto

<span id="page-31-0"></span>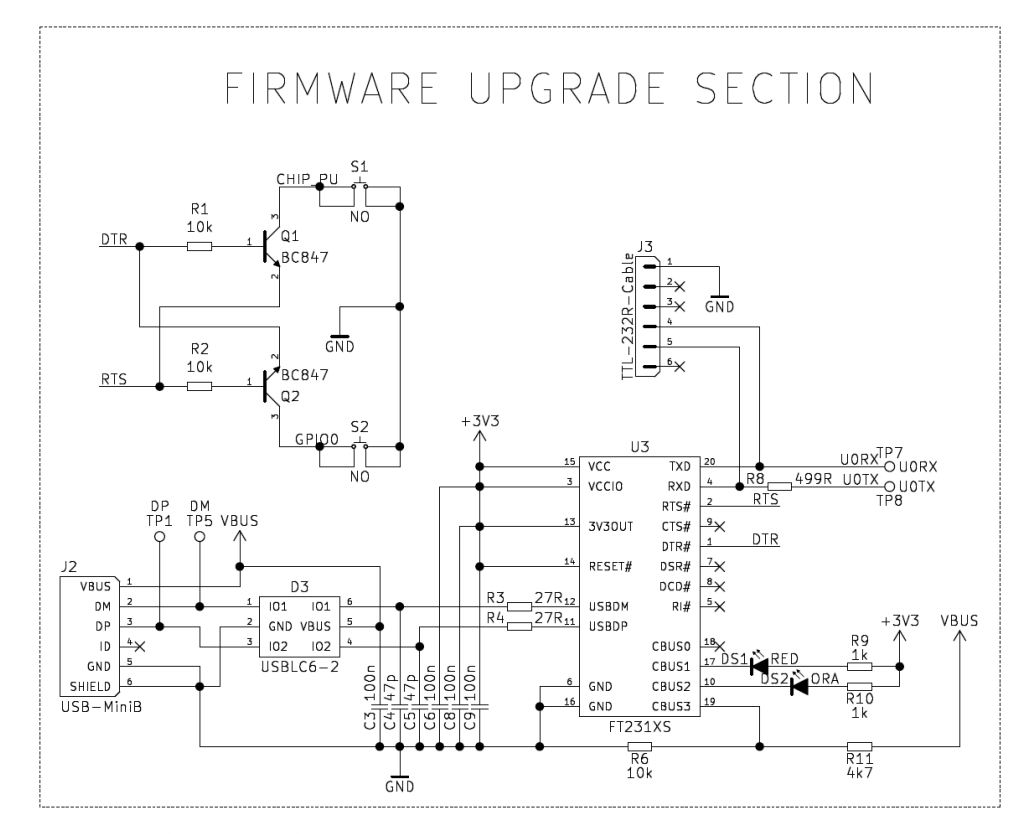

**Obrázek 5.3:** Schéma komunikační části systému pro sběr dat

systému jako jednoúčelového zařízení a ne vývojového prostředku je možno nechat celou komunikační část neosazenou a naprogramovat zařízení pomocí konektoru J3 s využitím signálů RX a TX externího USB–UART převodníku.

Po konzultaci návrhu schématu s vedoucím této práce a dodatečných úpravách jsem mohl přejít k návrhu DPS. Při návrhu bylo potřeba brát v potaz krabičku, ve které bude umístěno výsledné zařízení. Dispozicemi krabičky byly tedy určeny především rozměry desky a umístění montážních otvorů. Dále bylo potřeba přesně rozmístit konektory, signalizační LED a senzory, které musely být umístěny tam, kde jsou ve víku krabičky otvory. Dále byla při návrhu dodržována určitá pravidla pro návrh DPS [\[29\]](#page-52-3), jako například oddělení napájecí části, zejména pak spínaného zdroje, který může generovat značné rušení od zbytku komponent. Blokovací kondenzátory byly umístěny co nejblíže příslušným napájecím pinům. U výkonových součástek bylo využito velkých měděných ploch na obou stranách desky a množství prokovů pro dostatečný odvod tepla. Na obrázku [5.4](#page-32-1) jsou vykresleny obě vrstvy desky.

<span id="page-32-1"></span> $\odot$ 90.00 mm  $\overline{\circ}$ ప్<sub>0ం</sub> 66.00 mm

**...................................**5.3. Osazení a oživení

**Obrázek 5.4:** Návrh desky plošných spojů systému pro sběr dat

#### <span id="page-32-0"></span>**5.3 Osazení a oživení**

Při osazování bylo potřeba zapájet nejprve ty součástky, které bylo nutné zahřívat horkovzdušnou pistolí. Jedná se zejména o ESP32, spínaný regulátor TPS54040A a senzor BME680. Dále jsem postupně osadil řídící a komunikační část a na závěr část napájecí, která obsahuje nejvíce velkých součástek. Osazování tlumivek v napájecí části mi dělalo trošku problém, protože jsem měl sice správný footprint, ale nebyl úplně vhodný pro ruční pájení. Na dalších deskách bych i tyto tlumivky pravděpodobně osadil raději za pomoci horkého vzduchu, případně upravil footprint.

Po osazení a pečlivé vizuální kontrole jsem přešel k fázi testování napájecí části. Zde se velmi osvědčilo osazení zkratovací propojky JP3, která propojuje výstup napájecí části, tedy 3.3 V se zbytkem desky. Odstraněním této propojky jsem mohl testovat napájecí část obvodu aniž bych ohrozil citlivé součástky na zbytku desky. Při prvním oživení šlo napětí opět k nule a aktivovala se proudová ochrana. Opětovná vizuální kontrola žádný zkrat neodhalila a tak jsme po konzultaci s vedoucím práce dospěli k názoru, že je špatně osazen transil, který byl osazen jednosměrný místo obousměrného (který je ve schématu). Transil jsem tedy přepájel a druhý pokus o oživení již proběhl v pořádku. Nejprve jsem pomocí pájecích zkratovacích plošek JP1 a JP2 připojil LDO a po umělém zatížení výstupu rezistorem 100  $\Omega$  přeměřil napětí za regulátorem. Po kontrole jsem LDO odpojil a připojil SMPS. Po umělém zatížení bylo výstupní napětí opět v pořádku a tak jsem zkratoval JP3 a

<span id="page-33-1"></span>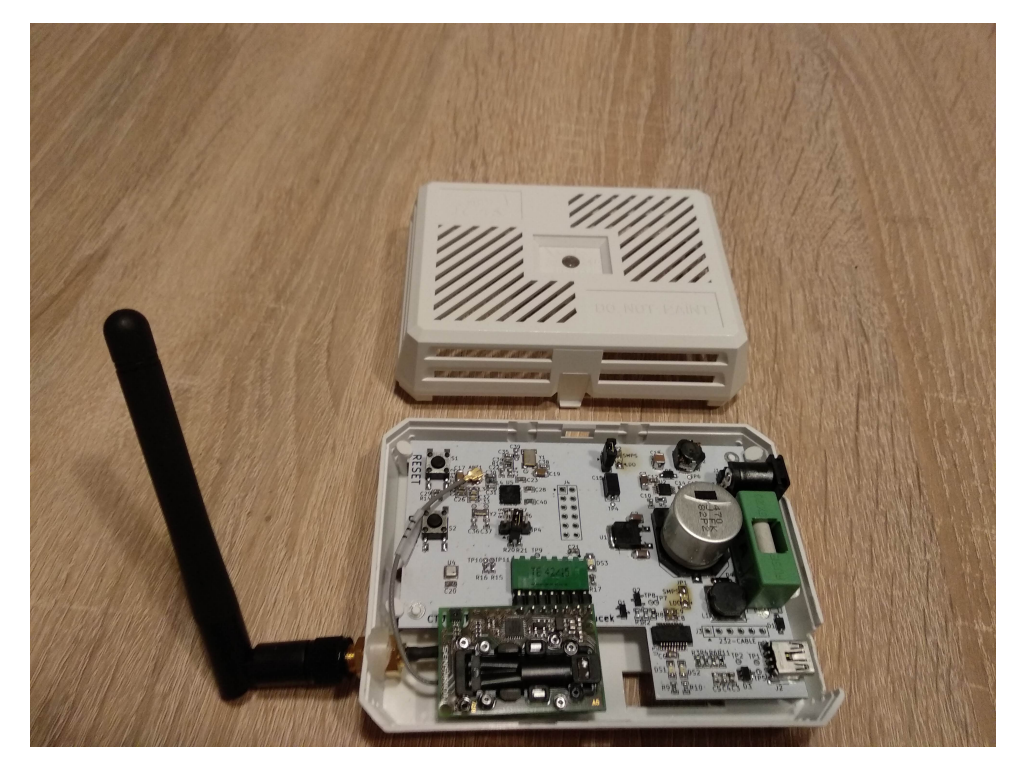

**Obrázek 5.5:** Systém pro monitorování prostředí

připojil tak celou desku k napájení.

Na obrázku [5.5](#page-33-1) je celé zařízení v otevřené krabičce.

Pro základní otestování funkčností periferií jsem použil již existující kódy z oživování a testování vývojového modulu. Po ověření, že vše funguje, jak má, jsem přešel k pokusu o zprovoznění komunikace mezi ESP32 a SCD30. Tento modul naštěstí není potřeba nijak inicializovat. Ve výchozím nastavení funguje tak, že po přivedení napájení začne automaticky měřit s periodou 2 s. Toto mi vyhovovalo, protože pro získání aktuálních dat stačilo poslat žádost o nová data (2 B) a následně jen přijmout hodnoty naměřených proměnných (18 B). Na obrázku [5.6](#page-34-0) je zaznamenán začátek odpovědi SCD30.

#### <span id="page-33-0"></span>**5.4 Finální program**

Finální program může pracovat ve třech různých módech. Konkrétní mód je zvolen konfigurací pinové lišty JP4 při startu ESP32. Je-li tato lišta neosazená, pak je vstup ESP32 plovoucí a zařízení operuje v módu logování hodnot přes sériový port ve formátu, který lze snadno exportovat .csv souboru, vizte obrázek [5.8.](#page-36-0) Je-li lišta osazená tak, že pin je připojen přes rezistor na 3.3 V, pak je vstup ESP32 ve vysoké úrovni a zařízení funguje jako AP, zobrazuje naměřené hodnoty přes webovou stránku (obrázek [5.7\)](#page-35-0) a odesílá je ve formátu

<span id="page-34-0"></span>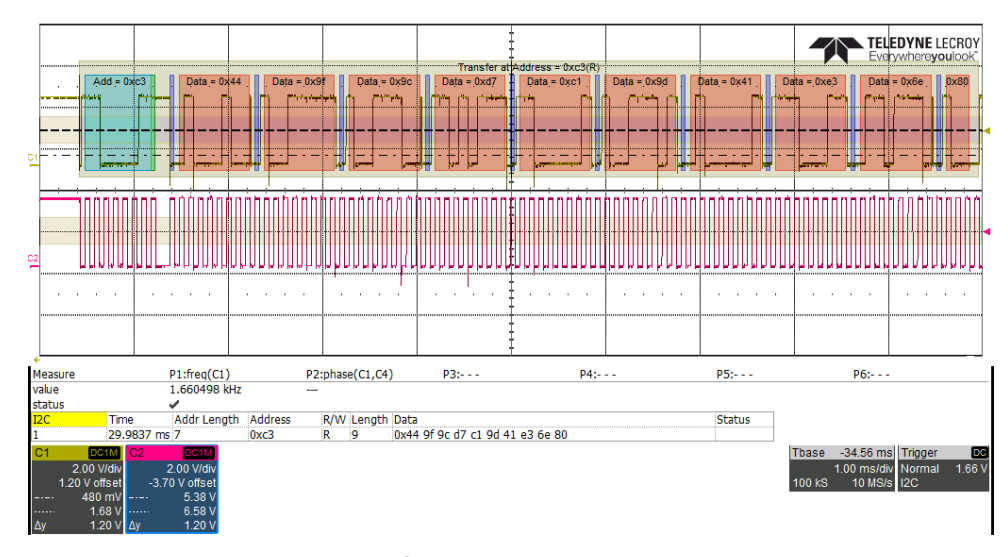

**Obrázek 5.6:** Záznam I<sup>2</sup>C komunikace - začátek odpovědi SCD30

tabulky přes sériový port. Je-li lišta osazená tak, že pin je připojen přes rezistor na zem, pak je vstup ESP32 v nízké úrovni a zařízení se připojí k předem definované Wi-Fi síti, zobrazuje naměřené hodnoty přes webovou stránku, odesílá je ve formátu tabulky přes sériový port a také odesílá data na cloud Thingspeak [\[30\]](#page-52-4), kde jsou pak zobrazena v grafech. K detekci zapojení JP4 se využívá interních pull-up a pull-down rezistorů. Nejprve se daný pin nadefinuje jako vstup s pull-up rezistorem a přečte se hodnota. Je-li tato hodnota rovna nule, pak je pin zapojen přes rezistor na zem. Pak se pin předefinuje na vstup s pull-down rezistorem a opět se přečte hodnota. Je-li tato hodnota rovna jedné, pak je pin zapojen přes rezistor na 3.3 V. Jinak je pin plovoucí.

Čtení dat ze senzoru SCD30 je vcelku jednoduché. Po resetu běží ve výchozím nastavení průběžného měření s periodou 2 sekundy. Pro čtení hodnot pak stačí přes I<sup>2</sup>C zaslat příkaz 0x0300 a poté přečíst data o velikosti 18 B. Přesná posloupnost dat je vidět na obrázku [5.9.](#page-36-1)

Čtení dat ze senzoru BME680 je již složitější. Pro tento účel je použita oficiální knihovna společnosti Bosch Sensortec, dostupná na GitHub [\[31\]](#page-52-5) (licenční soubor k dispozici na přiloženém CD v adresáři zdrojového kódu). K inicializaci senzoru slouží funkce bme680\_init(), dále je nutné před každým odběrem hodnot zapnout měření funkcí bme680\_set\_sensor\_mode() a poté vyčíst data funkcí bme680\_get\_sensor\_data().

Zbylé části jsou převzaty převážně z ukázkových kódů, ktéré jsou součástí balíku ESP-IDF a náležitě upraveny. Jedná se o konfiguraci Wi-Fi periferie v módu AP (Access Point - vytvoření vlastní sítě) a v módu STA (Station připojení se k existující síti). V druhém módu je potřeba předem definovat název a heslo sítě, ke které se bude zařízení připojovat. Dále se jedná o obsluhu HTTP serveru pro zobrazování dat přes webovou stránku a také odesílání 5. Systém pro monitorování prostředí

<span id="page-35-0"></span>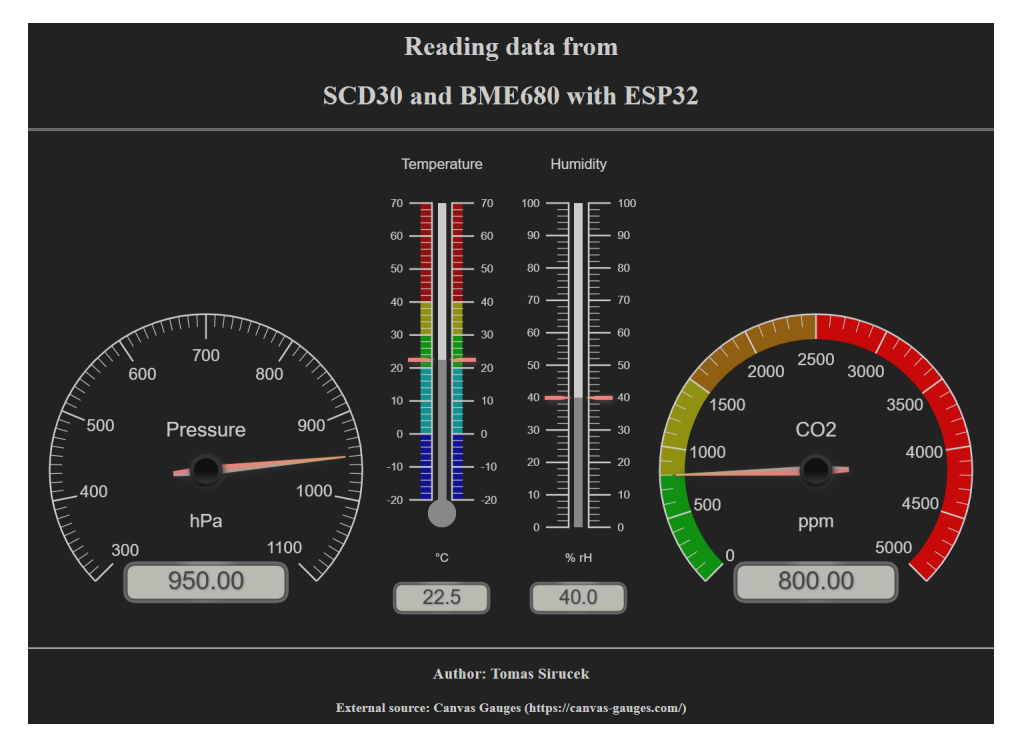

**Obrázek 5.7:** Vytvořená webová stránka pro zobrazení naměřených hodnot

dat pomocí HTTP protokolu na cloud (v mém případě Thingspeak). Grafické prvky na zobrazené webové stránce využívají knihovnu Canvas Gauges [\[32\]](#page-52-6), která je pod MIT licencí. Licenční soubor k dispozici na přiloženém CD v adresáři zdrojového kódu.

Interval čtení dat ze senzorů je nastaven na 5 s. Pro eliminaci krátkodobých výkyvů je nový odběr vždy zprůměrován s poslední zobrazovanou hodnotou, která je zas průměrem předchozího odběru a předešlé zobrazované hodnoty, atd. Na 5 s je také nastaven auto-refresh interval zobrazované webové stránky (HTML tag, který říká prohlížeči, jak často má načíst novou verzi stránky). Interval pro odesílání dat na cloud je pak nastaven na 60 s, aby se zbytečně nepřetěžoval server Thingspeak. Po resetu zařízení se dále čeká 5 minut, než se začnou data na cloud odesílat. Je to z toho důvodu, že po připojení napájení jsou senzory ještě chvíli nestabilní a hodnoty kolísají. Po několika odběrech však dojde k ustálení.

Kompletní zdrojový kód lze najít na přiloženém CD.

Zařízení bylo využito k zaznamenání průběhu vývoje koncentrace oxidu uhličitého v mém pokoji. Jedná se o místnost o rozměrech 2.3 x 4.4 m a zařízení bylo umístěno přímo uprostřed této místnosti na stole ve výšce zhruba 80 cm nad podlahou. Před začátkem měření jsem byl čtyři hodiny v místnosti sám se zavřeným oknem. Po dobu pobytu stoupla koncentrace  $CO<sub>2</sub>$  téměř na 2000 ppm. Poté jsem místnost opustil, ale nechal jsem okno zavřené. Zhruba po dvou hodinách klesla koncentrace na zhruba 1700 ppm. Toto se dá vysvětlit

<span id="page-36-0"></span>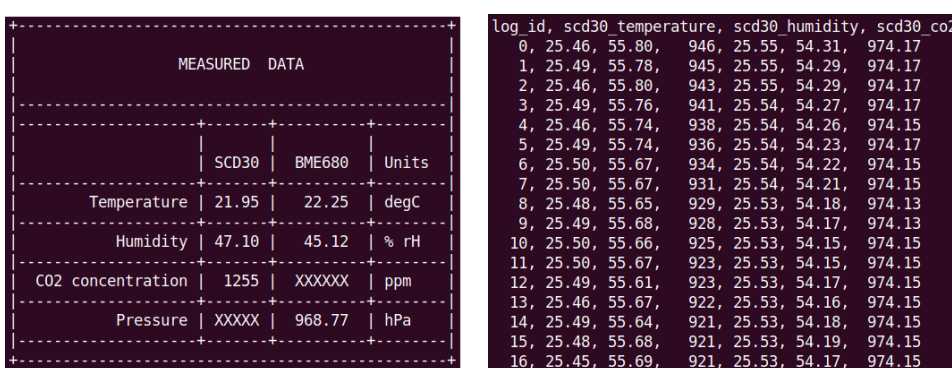

**...................................** 5.4. Finální program

**Obrázek 5.8:** Data odesílaná na terminál, vlevo v módu pro zobrazení, vpravo v módu pro logování

<span id="page-36-1"></span>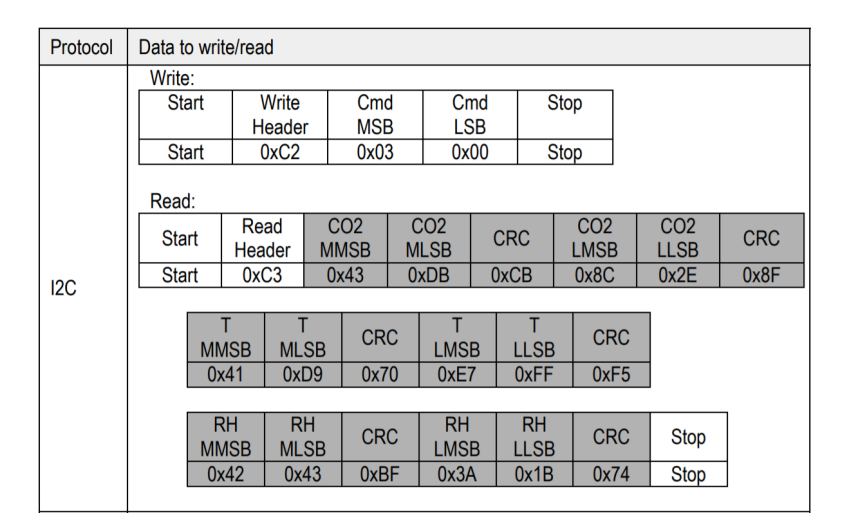

**Obrázek 5.9:** Příklad sekvence pro čtení dat z SCD30 [\[15\]](#page-51-4)

dvěma způsoby. Dveře místnosti nejsou dokonale vzduchotěsné, tak mohlo dojít k výměně vzduchu mezi místností a přilehlou chodbou. Dále také  $CO<sub>2</sub>$ má vyšší hustotu než vzduch, tak během času klesl k podlaze a ve výšce zařízení již byla koncentrace menší. Po otevření okna na mikroventilaci je patrné mírné zrychlení poklesu koncentrace  $CO<sub>2</sub>$ , za jednu hodinu poklesla na 1450 ppm. Následně po otevření okna na normální ventilaci je vidět strmý pokles koncentrace oxidu uhličitého. Již během hodiny a půl klesla hodnota ze zmíněných 1450 na venkovních 450 ppm. Poté jsem okno zavřel a šel spát. Zhruba po 5 hodinách spánku stoupla koncentrace  $CO<sub>2</sub>$  na 3200 ppm, přičemž doporučená maximální koncentrace se pohybuje kolem 1500 ppm. Při koncentraci nad 2000 již může u některých osob docházet k pocitu únavy či bolestem hlavy. Následně bylo opět řádně vyvětráno a zhruba po dvou hodinách klesla hodnota opět na venkovních 450 ppm. Následně po přivření okna na mikroventilaci opět stoupla hodnota na 750 ppm, pravděpodobně jsem při průchodu místností rozvířil vzduch.

<span id="page-37-1"></span>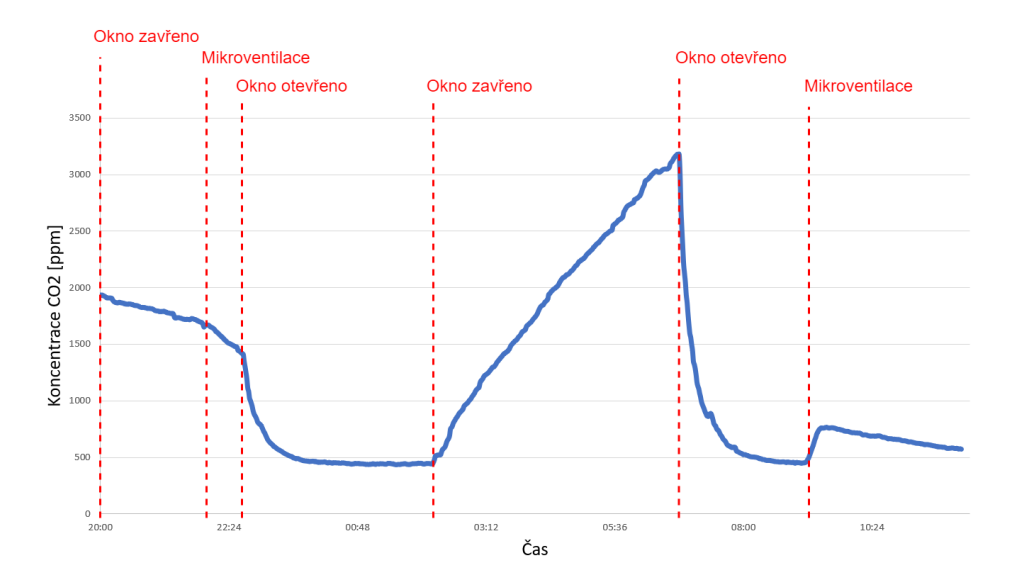

**Obrázek 5.10:** Vývoj koncentrace CO<sub>2</sub> v místnosti

#### <span id="page-37-0"></span>**5.5 Měření spotřeby**

Nejprve jsem pomocí osciloskopu a proudové sondy měřil proudový odběr zařízení naprogramovaného v režimu AP, které četlo data ze senzorů každé dvě vteřiny. Pomocí  $I^2C$  komunikace jsem nastavil i modul SCD30 tak, aby prováděl měření každé dvě vteřiny. Ze záznamů z osciloskopu (obrázky [5.11](#page-38-0) až [5.14\)](#page-39-1) jsou patrné dva periodické signály. První z nich má periodu přibližně dvě sekundy a proud stoupne o 60 mA (při napájení z LDO) na dobu 400 ms. Tento signál je způsoben periodickým měřením SCD30, kdy se rozsvítí zdroj infračerveného záření (žárovka) v NDIR senzoru. Druhý signál má periodu přibližně 100 ms a proud stoupne o 200 mA na dobu jednotek milisekund. Tento signál je tzv. maják (angl. beacon), kdy AP periodicky vysílá informace o síti. Obrázky [5.11](#page-38-0) a [5.12](#page-38-1) se vztahují k napájení pomocí LDO stabilizátoru. Obrázky [5.13](#page-38-2) a [5.14](#page-39-1) se vztahují k napájení pomocí SMPS. V obou případech byl laboratorní zdroj nastaven na napětí 5 V. Je vidět, že v případě SMPS je celkový proudový odběr nižší, protože spínaný regulátor má vždy vyšší účinnost než lineární.

Dalším cílem bylo změřit alespoň přibližnou účinnost spínaného zdroje. Pro tyto účely byl do zařízení nahrán program, který periodicky četl data ze senzorů a odesílal je na sériový port. Po připojení napětí 3.3 V přímo do obvodu (bez použití LDO nebo SMPS) byl odběr 37.8 mA. Pro všechna další měření byl již zapojen spínaný zdroj. Naměřené spotřeby a spočtené výkony a účinnosti v tabulce [5.1.](#page-39-2) Při takto nízkých proudech již může být účinnost ovlivněná také odběrem řídícího obvodu spínaného regulátoru.

<span id="page-38-0"></span>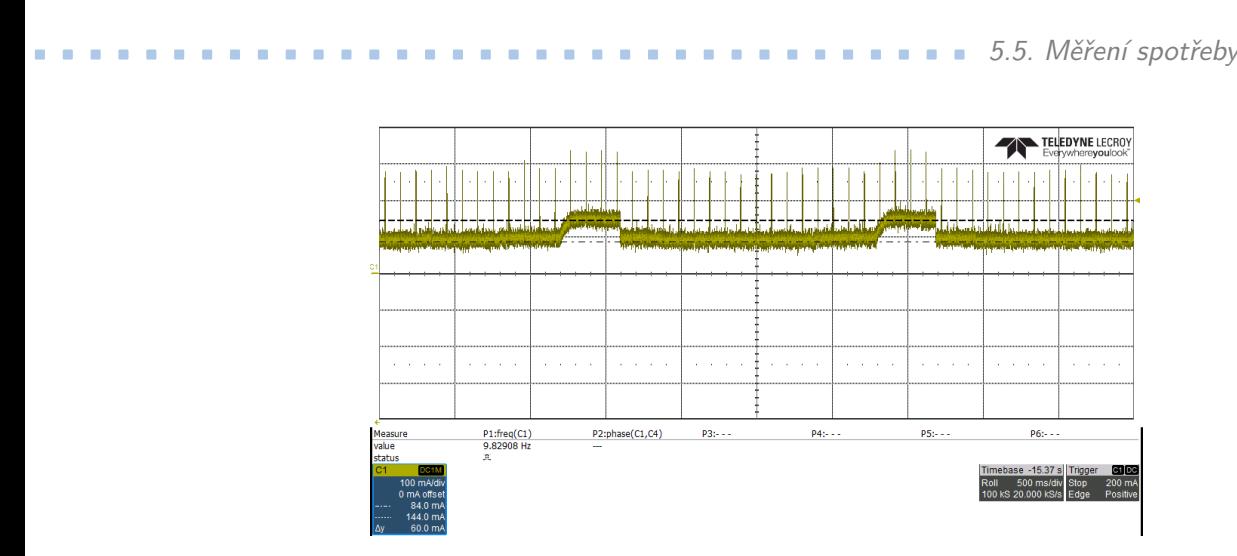

**Obrázek 5.11:** Záznam proudového odběru při napájení z LDO

<span id="page-38-1"></span>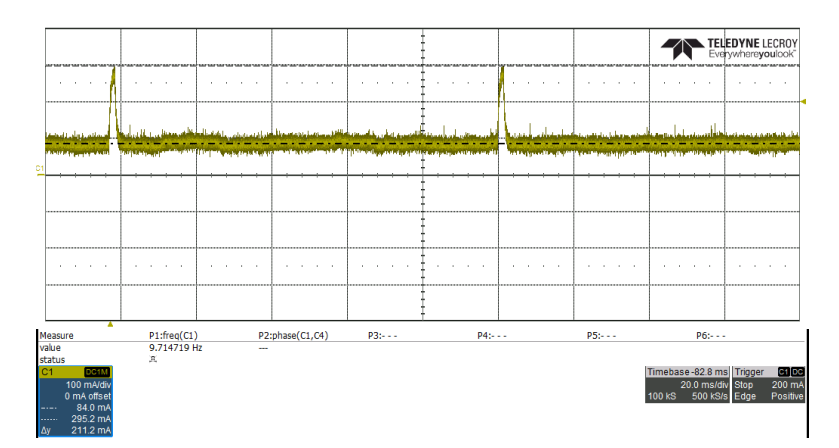

**Obrázek 5.12:** Detail proudového odběru při napájení z LDO

<span id="page-38-2"></span>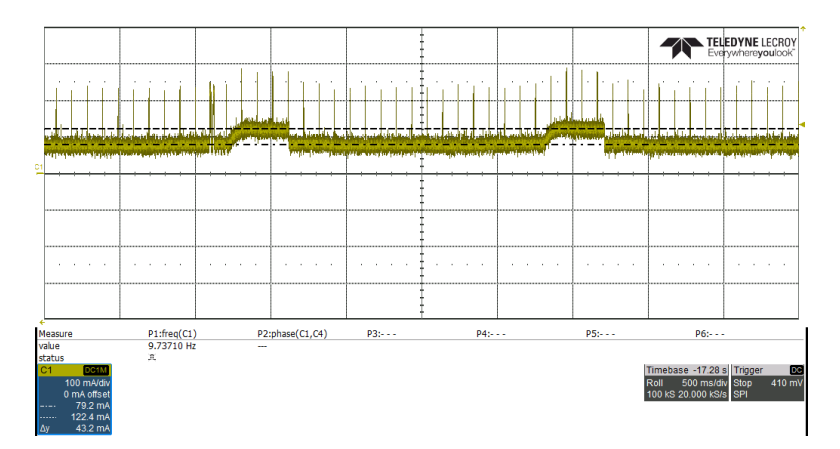

**Obrázek 5.13:** Záznam proudového odběru při napájení z SMPS

<span id="page-39-1"></span>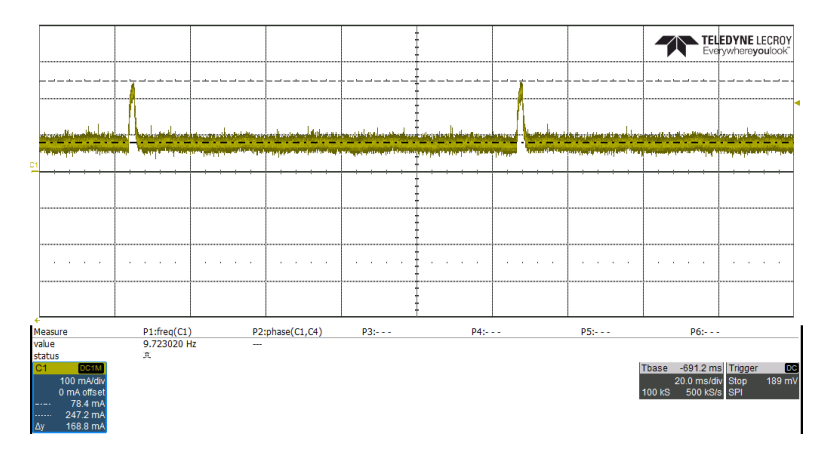

<span id="page-39-2"></span>**Obrázek 5.14:** Detail proudového odběru při napájení z SMPS

| U      | $I$ [mA] | [mW]<br>${\bf P}$ | $\eta$ |
|--------|----------|-------------------|--------|
| $3.3*$ | 37.8     | 124.7             | 100    |
| 5.0    | 27.3     | 136.5             | 91     |
| 9.0    | 15.9     | 143.1             | 87     |
| 12.0   | 12.4     | 148.8             | 84     |
| 15.0   | 10.5     | 157.5             | 79     |
| 18.0   | 9.0      | 162.0             | 77     |
| 24.0   | 6.9      | 165.6             | 75     |
| 30.0   | 5.6      | 168.0             | 74     |

**Tabulka 5.1:** Srovnání účinnosti SMPS při různém napájecím napětí ∗ ) napětí 3.3 V připojeno až za SMPS, SMPS nevyužit

#### <span id="page-39-0"></span>**5.6 Srovnání dosahu antén**

Srovnání dosahu probíhalo v rozlehlém parku na přímou viditelnost, aby bylo minimalizováno ovlivnění dosahu odrazem či stíněním. Prvním testovaným typem antény je leptaná anténa na modulu ESP-WROOM-32 na vývojovém kitu ESP32-DevKitC od Espressif Systems. Dalším testovaným typem byla leptaná anténa na našem vývojovém modulu (vizte Kapitola 4). Posledním typem je externí anténa na našem monitorovacím zařízení s konektorem SMA, připojená přes redukci SMA–U.FL na desku. Pro účely měření jsem do každého zařízení nahrál vzorový kód softAP z balíku ESP-IDF. Odečty hodnot probíhaly pomocí open-source mobilní aplikace WiFi Analyzer [\[33\]](#page-52-7). Výsledky měření jsou patrné z obrázku [5.15.](#page-40-2) Navzdory očekávání, naše leptaná anténa má dosah srovnatelný s leptanou anténou na modulu ESP-WROOM-32, kolem 35 metrů. Naopak externí anténa má dosah zhruba poloviční. Toto může být způsobeno všesměrovostí externí antény, případně špatným impedančním přizpůsobením.

**....** 5.7. Srovnání s podobnými produkty na trhu

<span id="page-40-2"></span>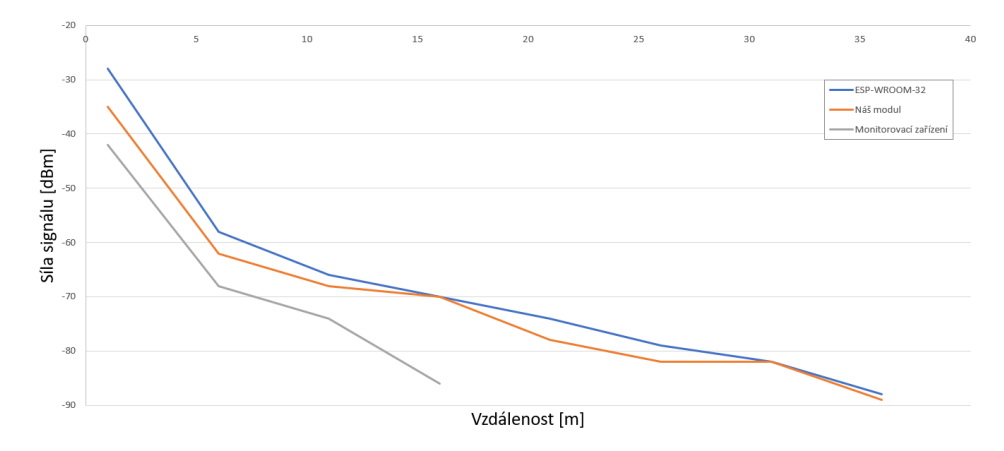

**Obrázek 5.15:** Dosah srovnávaných typů antén

#### <span id="page-40-0"></span>**5.7 Srovnání s podobnými produkty na trhu**

#### <span id="page-40-3"></span><span id="page-40-1"></span>**5.7.1 Hutermann CO2-501 [\[3\]](#page-50-2)**

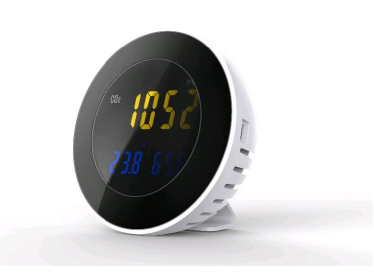

**Obrázek 5.16:** Hutermann CO2-501

Designový detektor $\mathrm{CO}_2,$  provedením vhodný do bytu či kanceláře. Naměřené hodnoty teploty, vlhkosti a koncentrace  $CO<sub>2</sub>$  jsou zobrazeny na LCD displeji a ukládány do paměti zařízení odkud je možno je stáhnout do PC a zobrazit v aplikaci dodávané výrobcem. Doba provozu na záložní akumulátor zhruba 20 hodin.

5. Systém pro monitorování prostředí **...** 

<span id="page-41-2"></span><span id="page-41-0"></span>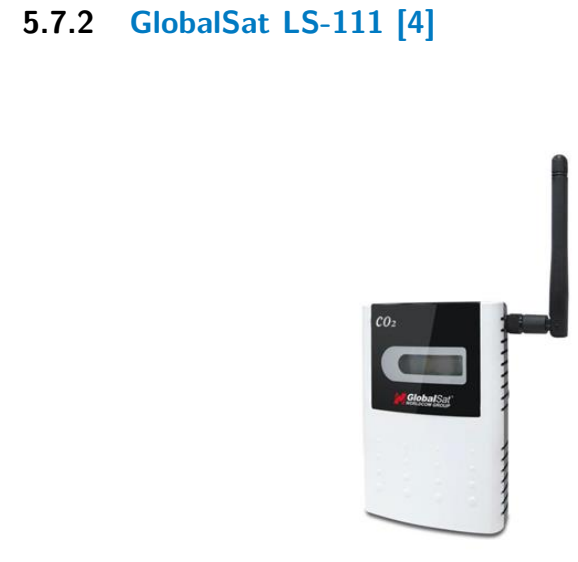

**Obrázek 5.17:** GlobalSat LS-111

Senzor teploty, vlhkosti a koncentrace CO<sub>2</sub>, naměřené hodnoty jsou zobrazeny na displeji a také zasílány do sítě prostřednictvím technologie LoRaWAN. Napájení síťovým adaptérem 8 – 24 V nebo prostřednictvím Micro-USB konektoru.

<span id="page-41-3"></span><span id="page-41-1"></span>**5.7.3 Comet Web Sensor T5540 [\[5\]](#page-50-4)**

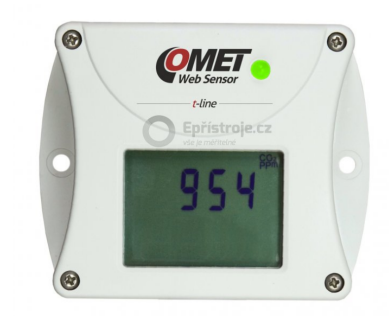

**Obrázek 5.18:** Comet Web Sensor T5540

Snímač koncentrace $\mathrm{CO}_2$ s konektivitou přes Ethernet. Měření  $\mathrm{CO}_2$ založeno na dvoupaprskové NDIR metodě. Naměřená hodnota je také zobrazena na LCD displeji. Možnost notifikace e-mailem při překročení nastavené hodnoty.

#### <span id="page-42-3"></span><span id="page-42-0"></span>**5.7.4 Inteligentní domácí meteostanice s wi-fi Netatmo [\[6\]](#page-50-5)**

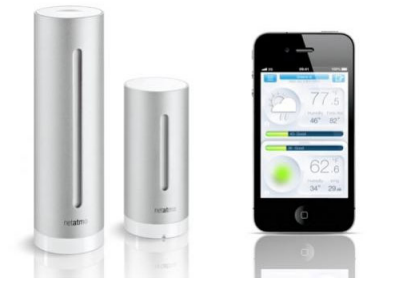

**Obrázek 5.19:** Netatmo

Domácí interiérová i exteriérová meteorologická stanice s nadčasovým designem a s bezplatnými aplikacemi umožňuje uživateli monitorovat kvalitu svého životního prostředí a přesně sledovat počasí i kvalitu ovzduší. Interiérová jednotka sbírá hodnoty teploty, vlhkosti a koncentrace  $CO<sub>2</sub>$ , exteriérová pak jen hodnoty teploty a vlhkosti. Posbíraná data jsou pak odesílána přes Wi-Fi do aplikace Netatmo.

#### <span id="page-42-4"></span><span id="page-42-1"></span>**5.7.5 Rotronic CO2-Display [\[7\]](#page-50-6)**

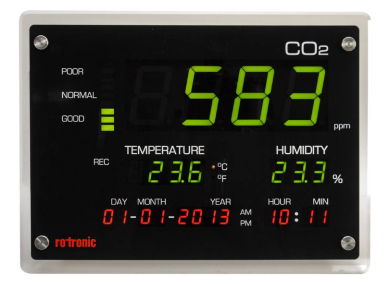

**Obrázek 5.20:** Rotronic CO2-Display

Designový měřič teploty, vlhkosti a koncentrace  $CO<sub>2</sub>$  s velkým displejem se zobrazením data a času. Naměřená hodnota koncentrace  $CO<sub>2</sub>$  je také vizualizována pomocí indikační stupnice kvality ovzduší. Naměřená data jsou dále ukládaná do vnitřní paměti (prostor až na 18000 hodnot), odkud je možné je stáhnout do PC.

#### <span id="page-42-2"></span>**5.7.6 Cenová kalkulace našeho zařízení**

V tabulce [5.2](#page-43-0) je přibližná kalkulace jednoho kusu navrženého systému při výrobě 5 kusů a ručním osazení. Počítám se zařízením, které se jednorázově

<span id="page-43-0"></span>naprogramuje externím USB–UART převodníkem, takže nebude osazen komunikační obvod. Dále bude Zařízení napájeno síťovým adaptérem o napětí maximálně 12 V, takže bude osazen pouze lineární regulátor, nikoliv spínaný.

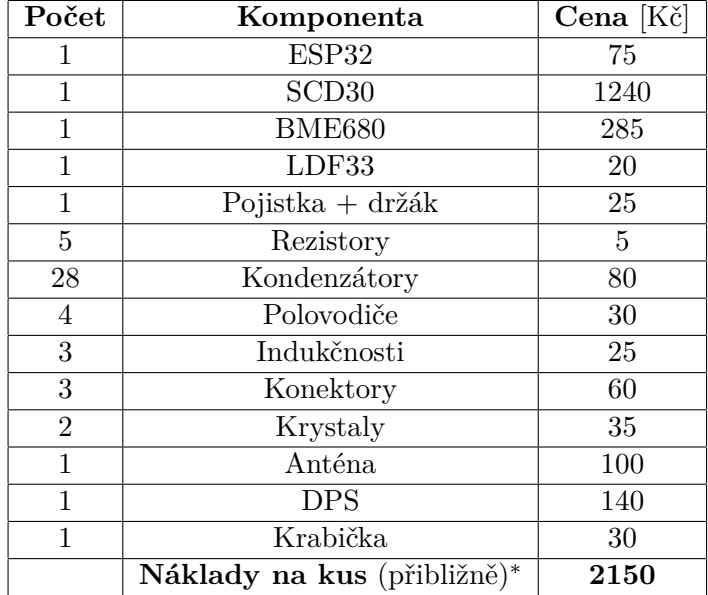

**Tabulka 5.2:** Přibližná kalkulace mého zařízení

∗ ) započítány jsou pouze náklady na materiál

<span id="page-43-1"></span>

| Zařízení   | <b>Teplota</b> $\lbrack \circ C \rbrack$ | Vlhkost [ $%$ rH]   | $CO2$ [ppm]           | Cena [Kč] |
|------------|------------------------------------------|---------------------|-----------------------|-----------|
| Můj systém | $-40-70, \pm 1.5$                        | $0-100, \pm 3$      | $0-40000, \pm 30$     | 2150      |
| Hutermann  | $-10-70, \pm 0.3$                        | $0-100, \pm 3$      | $0 - 9999, \pm 70$    | 2995      |
| Netatmo    | $0-50, \pm 0.3$                          | $0-100, \pm 3$      | $0-5000, \pm 50$      | 4436      |
| GlobalSat  | $-40-125, \pm 0.3$                       | $0 - 95, \pm 3$     | $0-10000, \pm 30$     | 5940      |
| Comet      | NE.                                      | NE.                 | $0-2000, \pm 50$      | 8434      |
| Rotronic   | $0-50, \pm 0.3$                          | $0.1 - 99.9, \pm 3$ | $0 - 9999$ , $\pm 30$ | 13890     |

**Tabulka 5.3:** Srovnání mého zařízení s existujícími produkty na trhu

# <span id="page-44-0"></span>**Kapitola 6**

### **Závěr**

Zadáním této práce bylo seznámit se s integrovaným obvodem ESP32, jeho možnostmi a programováním, dále navrhnout, realizovat a otestovat vývojový modul a demonstrační systém pro sběr dat ze senzorů, kdy tento systém bude jak v roli AP (Access Point), tak se bude umět připojit do existující Wi-Fi sítě. Všechny body zadání jsem splnil a dále shrnuji výsledky, kterých jsem dosáhl.

Nejprve jsem vypracoval rešerši o problematice internetu věcí, použitelných technologiích a dostupnosti v České republice. Dále také rešerši o použitých komponentách, zejména pak o mikrokontroléru ESP32, modulu SCD30 pro měření teploty, vlhkosti a koncentrace  $CO<sub>2</sub>$  a senzoru BME680 pro měření teploty, vlhkosti, tlaku a koncentrace těkavých plynů.

Po bližším seznámení se s danou problematikou jsem přešel k návrhu vývojového modulu s mikrokontrolérem ESP32-D2WD. Cílem bylo implementovat a oživit tento integrovaný obvod na vlastní desce, bez použití hotových modulů, což se povedlo. Na tomto vývojovém modulu jsem otestoval správnost návrhu a funkčnost základních periferií mikrokontroléru ESP32. Poté jsem zrealizoval demonstrační aplikaci, která čte data z RGB senzoru a podle získaných hodnot nastaví RGB LED pomocí PWM (pulsně šířkové modulace). Dále také vytvoří AP (Access Point), ke kterému je možno se připojit například laptopem a naměřená data zobrazit prostřednictvím jednoduché webové stránky.

Po ověření správnosti hardwarového řešení vývojového modulu jsem přešel k návrhu komplexního systému pro monitorování kvality ovzduší v místnosti. Celý systém je umístěn v krabičce s otvory pro dostatečný přístup okolního vzduchu. Tento systém měří teplotu, vlhkost, tlak a koncentraci oxidu uhličitého a o svém provozu informuje uživatele pravidelným blikáním zelené LED. Pomocí kolíkové lišty s propojkou (jumper) lze volit ze tří módů provozu. V prvním módu zařízení odesílá data v pravidelných intervalech na sériový port ve formátu, který lze snadno exportovat do .csv souboru. Ve druhém módu systém vytvoří AP a po připojení jiného zařízení do této sítě zobrazí naměřené hodnoty v grafické podobě prostřednictvím webové stránky. V posledním

módu se zařízení připojí k existující Wi-Fi síti, zobrazí data přes webovou stránku a v pravidelných intervalech odesílá data na cloud Thingspeak, kde je možné následně zobrazit vývoj měřených veličin pomocí přehledných grafů či exportovat zaznamenaná data do .csv souboru.

V případné další revizi bych zvažoval přidání více indikačních LED informujících uživatele o aktuálním stavu kvality ovzduší nebo upozornění při překročení kritické hodnoty (akusticky nebo například e-mailem). Dále může být toto zařízení použité při výuce na ČVUT díky různým možnostem rozšíření o další prvky. Já jsem tento systém použil pro sledování stavu koncentrace CO<sup>2</sup> v místnosti při různých režimech větrání. Došel jsem k výsledku, že pokud si na spaní nechám zavřené okno, tak již po pěti hodinách stoupne koncentrace CO<sup>2</sup> zhruba na 3200 ppm, přičemž při hodnotách nad 2000 již může docházet k pocitu únavy či bolestem hlavy. Dále jsem také provedl měření spotřeby a účinnosti spínaného zdroje při různých hodnotách vstupního napětí. Provedl jsem také měření dosahu antén obou mých řešení v porovnání s modulem od výrobce mikrokontroléru. Na závěr jsem provedl přibližný odhad ceny mého řešení a porovnal s existujícími produkty na trhu.

### <span id="page-46-0"></span>**Příloha A**

**Schémata**

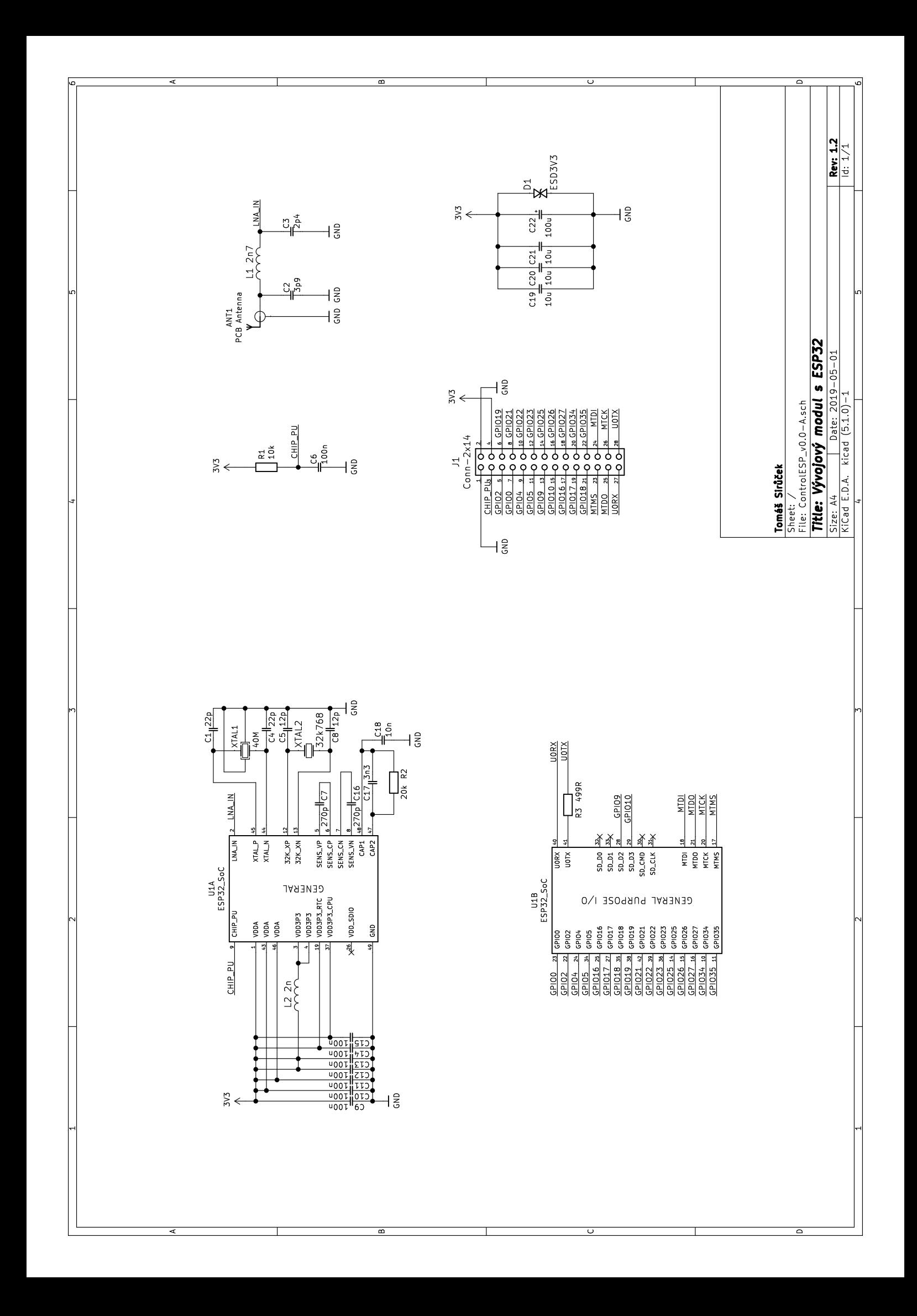

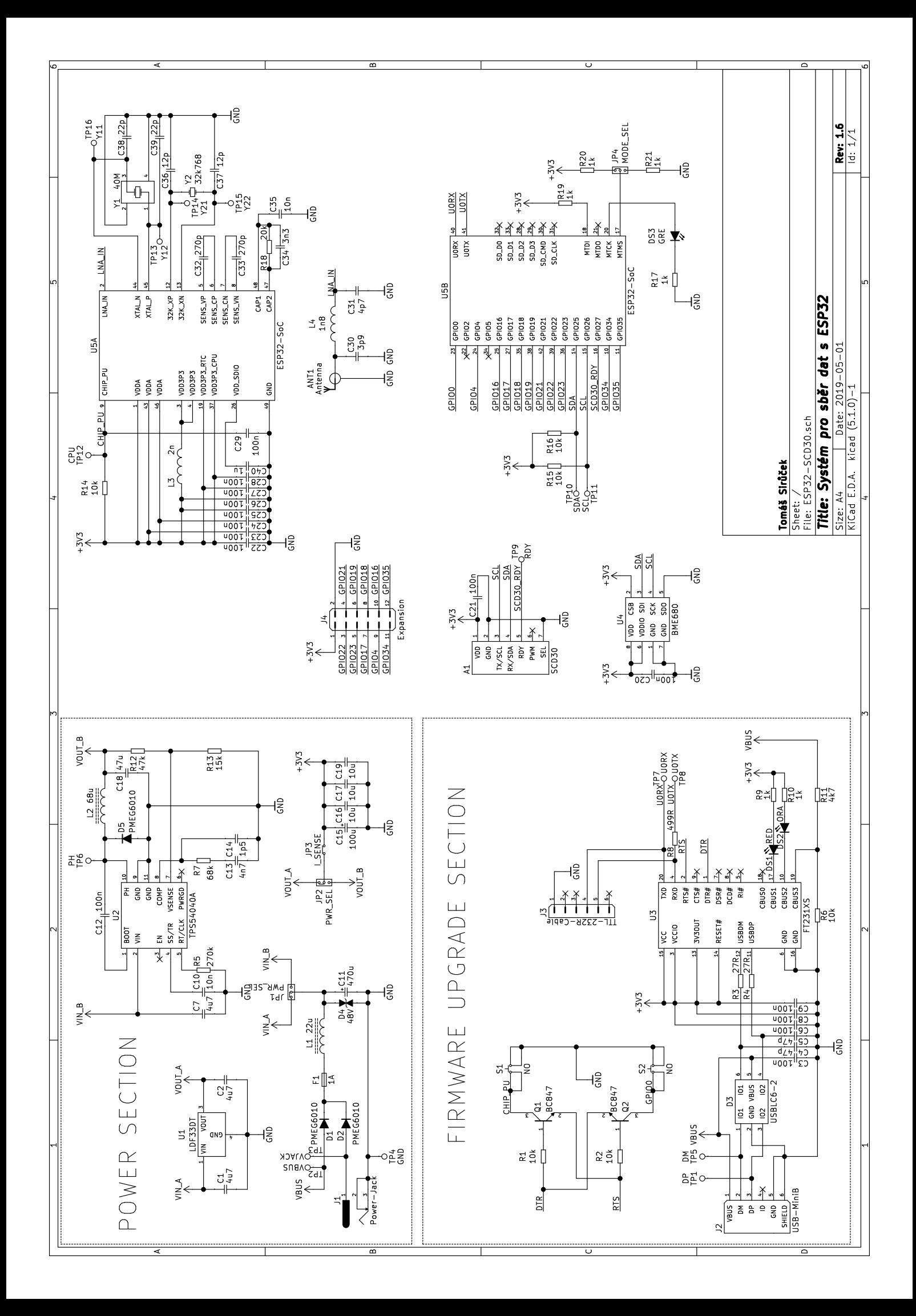

### <span id="page-50-7"></span>**Příloha B**

#### **Literatura**

- <span id="page-50-0"></span>[1] Espressif Systems. ESP32 Datasheet, 2019. [https://www.espressif.](https://www.espressif.com/sites/default/files/documentation/esp32_datasheet_en.pdf) [com/sites/default/files/documentation/esp32\\_datasheet\\_en.](https://www.espressif.com/sites/default/files/documentation/esp32_datasheet_en.pdf) [pdf](https://www.espressif.com/sites/default/files/documentation/esp32_datasheet_en.pdf).
- <span id="page-50-1"></span>[2] SOS electronic. SCD30 je více než NDIR CO2 senzor, 2018. [https://www.soselectronic.cz/articles/sensirion/](https://www.soselectronic.cz/articles/sensirion/scd30-je-vice-nez-ndir-co2-senzor-2152) [scd30-je-vice-nez-ndir-co2-senzor-2152](https://www.soselectronic.cz/articles/sensirion/scd30-je-vice-nez-ndir-co2-senzor-2152).
- <span id="page-50-2"></span>[3] Atos Electro. Hutermann CO2-501. [https://shop.atoselektro.cz/](https://shop.atoselektro.cz/detektor-oxidu-uhliciteho-co2-s-alarmem-a-pameti-loggerem-hutermann-alarm-co2-501_d245256.html) [detektor-oxidu-uhliciteho-co2-s-alarmem-a-pameti-loggerem-h](https://shop.atoselektro.cz/detektor-oxidu-uhliciteho-co2-s-alarmem-a-pameti-loggerem-hutermann-alarm-co2-501_d245256.html)utermann-alarm-co2-501\_ [d245256.html](https://shop.atoselektro.cz/detektor-oxidu-uhliciteho-co2-s-alarmem-a-pameti-loggerem-hutermann-alarm-co2-501_d245256.html).
- <span id="page-50-3"></span>[4] Alternetivo. GlobalSat LS-111. [https://www.alternetivo.cz/](https://www.alternetivo.cz/ls-111-co2-teplota-vlhkost-senzor-lorawan_d60166.html) [ls-111-co2-teplota-vlhkost-senzor-lorawan\\_d60166.html](https://www.alternetivo.cz/ls-111-co2-teplota-vlhkost-senzor-lorawan_d60166.html).
- <span id="page-50-4"></span>[5] Epřístroje. Comet Web Sensor T5540. [https://www.epristroje.cz/](https://www.epristroje.cz/web-sensor-t5540-snimac-koncentrace-co2-s-vystupem-ethernet/) [web-sensor-t5540-snimac-koncentrace-co2-s-vystupem-ethernet/](https://www.epristroje.cz/web-sensor-t5540-snimac-koncentrace-co2-s-vystupem-ethernet/).
- <span id="page-50-5"></span>[6] Solar Economic. Inteligentní domácí meteostanice s wi-fi Netatmo. [https:](https://www.solareconomic.cz/solarec/eshop/35-1-Solarni-mereni/-4-/5/882-Inteligentni-domaci-meteostanice-s-wi-fi-Netatmo) [//www.solareconomic.cz/solarec/eshop/35-1-Solarni-mereni/](https://www.solareconomic.cz/solarec/eshop/35-1-Solarni-mereni/-4-/5/882-Inteligentni-domaci-meteostanice-s-wi-fi-Netatmo) [-4-/5/882-Inteligentni-domaci-meteostanice-s-wi-fi-Netatmo](https://www.solareconomic.cz/solarec/eshop/35-1-Solarni-mereni/-4-/5/882-Inteligentni-domaci-meteostanice-s-wi-fi-Netatmo).
- <span id="page-50-6"></span>[7] Conrad. Rotronic CO2-Display. [https://www.conrad.cz/](https://www.conrad.cz/meric-oxidu-uhliciteho-co2-rotronic-co2-display-0-5000-ppm.k1434017) [meric-oxidu-uhliciteho-co2-rotronic-co2-display-0-5000-ppm.](https://www.conrad.cz/meric-oxidu-uhliciteho-co2-rotronic-co2-display-0-5000-ppm.k1434017) [k1434017](https://www.conrad.cz/meric-oxidu-uhliciteho-co2-rotronic-co2-display-0-5000-ppm.k1434017).
- <span id="page-50-8"></span>[8] RF Page. Major components of IoT, 2018. [https://www.rfpage.com/](https://www.rfpage.com/wp-content/uploads/2018/01/Key-IoT-Components.jpg) [wp-content/uploads/2018/01/Key-IoT-Components.jpg](https://www.rfpage.com/wp-content/uploads/2018/01/Key-IoT-Components.jpg).
- <span id="page-50-9"></span>[9] Digi-Key. ESP32-D2WD image. [https://media.digikey.com/Photos/](https://media.digikey.com/Photos/Espressif%20Systems/MFG_ESP32-D2WD.jpg) [Espressif%20Systems/MFG\\_ESP32-D2WD.jpg](https://media.digikey.com/Photos/Espressif%20Systems/MFG_ESP32-D2WD.jpg).
- <span id="page-50-10"></span>[10] Sensirion. SCD30 Datasheet, 2018. [https://www.sensirion.](https://www.sensirion.com/fileadmin/user_upload/customers/sensirion/Dokumente/0_Datasheets/CO2/Sensirion_CO2_Sensors_SCD30_Datasheet.pdf) [com/fileadmin/user\\_upload/customers/sensirion/Dokumente/0\\_](https://www.sensirion.com/fileadmin/user_upload/customers/sensirion/Dokumente/0_Datasheets/CO2/Sensirion_CO2_Sensors_SCD30_Datasheet.pdf) [Datasheets/CO2/Sensirion\\_CO2\\_Sensors\\_SCD30\\_Datasheet.pdf](https://www.sensirion.com/fileadmin/user_upload/customers/sensirion/Dokumente/0_Datasheets/CO2/Sensirion_CO2_Sensors_SCD30_Datasheet.pdf).

B. Literatura **......................................**

- <span id="page-51-0"></span>[11] SOS electronic. NDIR principle schematic, 2018. [https://www.sos.sk/](https://www.sos.sk/novinky/obr/obr2152_p647acd161fa4.jpg) [novinky/obr/obr2152\\_p647acd161fa4.jpg](https://www.sos.sk/novinky/obr/obr2152_p647acd161fa4.jpg).
- <span id="page-51-1"></span>[12] System Plus Consulting. Bosch BME680 Environmental Sensor with Integrated Gas Sensor. [https://www.systemplus.fr/wp-content/](https://www.systemplus.fr/wp-content/uploads/2017/07/SP17342_Bosch_BME680_Environmental_Sensor_Flyer_System_Plus_Consulting.pdf) [uploads/2017/07/SP17342\\_Bosch\\_BME680\\_Environmental\\_Sensor\\_](https://www.systemplus.fr/wp-content/uploads/2017/07/SP17342_Bosch_BME680_Environmental_Sensor_Flyer_System_Plus_Consulting.pdf) [Flyer\\_System\\_Plus\\_Consulting.pdf](https://www.systemplus.fr/wp-content/uploads/2017/07/SP17342_Bosch_BME680_Environmental_Sensor_Flyer_System_Plus_Consulting.pdf).
- <span id="page-51-2"></span>[13] Audun Andersen. AN043 - small size 2.4 GHz PCB antenna, 2008. <http://www.ti.com/lit/an/swra117d/swra117d.pdf>.
- <span id="page-51-3"></span>[14] GM electronic. U-ICAS103. <https://www.gme.cz/u-icas103>.
- <span id="page-51-4"></span>[15] Sensirion. SCD30 Interface Description, 2018. [https://www.sensirion.](https://www.sensirion.com/fileadmin/user_upload/customers/sensirion/Dokumente/9.5_CO2/Sensirion_CO2_Sensors_SCD30_Interface_Description.pdf) [com/fileadmin/user\\_upload/customers/sensirion/Dokumente/](https://www.sensirion.com/fileadmin/user_upload/customers/sensirion/Dokumente/9.5_CO2/Sensirion_CO2_Sensors_SCD30_Interface_Description.pdf) [9.5\\_CO2/Sensirion\\_CO2\\_Sensors\\_SCD30\\_Interface\\_Description.](https://www.sensirion.com/fileadmin/user_upload/customers/sensirion/Dokumente/9.5_CO2/Sensirion_CO2_Sensors_SCD30_Interface_Description.pdf) [pdf](https://www.sensirion.com/fileadmin/user_upload/customers/sensirion/Dokumente/9.5_CO2/Sensirion_CO2_Sensors_SCD30_Interface_Description.pdf).
- <span id="page-51-5"></span>[16] Co je IoT? <https://www.iot-portal.cz/co-je-iot/>.
- <span id="page-51-6"></span>[17] Magdalena Schafferová. Jak se vyznat v záplavě sítí pro internet věcí, 2017. [https://www.zooco.io/blog/](https://www.zooco.io/blog/jak-se-vyznat-v-zaplave-siti-pro-internet-veci/) [jak-se-vyznat-v-zaplave-siti-pro-internet-veci/](https://www.zooco.io/blog/jak-se-vyznat-v-zaplave-siti-pro-internet-veci/).
- <span id="page-51-7"></span>[18] Calum McClelland. What is IoT?, 2019. [https://www.iotforall.com/](https://www.iotforall.com/what-is-iot-simple-explanation/) [what-is-iot-simple-explanation/](https://www.iotforall.com/what-is-iot-simple-explanation/).
- <span id="page-51-8"></span>[19] Wikipedie. Ethernet, 2018. [https://cs.wikipedia.org/wiki/](https://cs.wikipedia.org/wiki/Ethernet) [Ethernet](https://cs.wikipedia.org/wiki/Ethernet).
- <span id="page-51-9"></span>[20] Wikipedia. IEEE 802.11, 2019. [https://en.wikipedia.org/wiki/](https://en.wikipedia.org/wiki/IEEE_802.11) [IEEE\\_802.11](https://en.wikipedia.org/wiki/IEEE_802.11).
- <span id="page-51-10"></span>[21] Přibyl Ondřej a Lom Michal. Sítě pro internet věcí v České republice, 2017. [https://elektro.](https://elektro.tzb-info.cz/informacni-a-telekomunikacni-technologie/16519-site-pro-internet-veci-v-ceske-republice) [tzb-info.cz/informacni-a-telekomunikacni-technologie/](https://elektro.tzb-info.cz/informacni-a-telekomunikacni-technologie/16519-site-pro-internet-veci-v-ceske-republice) [16519-site-pro-internet-veci-v-ceske-republice](https://elektro.tzb-info.cz/informacni-a-telekomunikacni-technologie/16519-site-pro-internet-veci-v-ceske-republice).
- <span id="page-51-11"></span>[22] Wikipedie. Bluetooth, 2019. [https://cs.wikipedia.org/wiki/](https://cs.wikipedia.org/wiki/Bluetooth) [Bluetooth](https://cs.wikipedia.org/wiki/Bluetooth).
- <span id="page-51-12"></span>[23] Antonín Vojáček. SIGFOX - princip, struktura, protokol, použití, 2017. [https://vyvoj.hw.cz/](https://vyvoj.hw.cz/sigfox-princip-struktura-protokol-pouziti.html) [sigfox-princip-struktura-protokol-pouziti.html](https://vyvoj.hw.cz/sigfox-princip-struktura-protokol-pouziti.html).
- <span id="page-51-13"></span>[24] Wikipedia. LoRa, 2019. <https://en.wikipedia.org/wiki/LoRa>.
- <span id="page-51-14"></span>[25] Zdeněk Břicháček. Platformio – otevřený ekosystém pro vývoj iot, 2016. [https://www.iot-portal.cz/2016/06/02/](https://www.iot-portal.cz/2016/06/02/platformio-otevreny-ekosystem-pro-vyvoj-iot/) [platformio-otevreny-ekosystem-pro-vyvoj-iot/](https://www.iot-portal.cz/2016/06/02/platformio-otevreny-ekosystem-pro-vyvoj-iot/).
- <span id="page-52-0"></span>[26] Bosch Sensortec. BME680 Datasheet, 2017. [https://ae-bst.resource.](https://ae-bst.resource.bosch.com/media/_tech/media/datasheets/BST-BME680-DS001.pdf) [bosch.com/media/\\_tech/media/datasheets/BST-BME680-DS001.](https://ae-bst.resource.bosch.com/media/_tech/media/datasheets/BST-BME680-DS001.pdf) [pdf](https://ae-bst.resource.bosch.com/media/_tech/media/datasheets/BST-BME680-DS001.pdf).
- <span id="page-52-1"></span>[27] Espressif Systems. ESP32 Hardware Design Guidelines, 2019. [https://www.espressif.com/sites/default/files/](https://www.espressif.com/sites/default/files/documentation/esp32_hardware_design_guidelines_en.pdf) [documentation/esp32\\_hardware\\_design\\_guidelines\\_en.pdf](https://www.espressif.com/sites/default/files/documentation/esp32_hardware_design_guidelines_en.pdf).
- <span id="page-52-2"></span>[28] EEWeb. Pi-match - tool. <https://www.eeweb.com/tools/pi-match>.
- <span id="page-52-3"></span>[29] Vít Záhlava. Návrh a konstrukce DPS. BEN 2010.
- <span id="page-52-4"></span>[30] The MathWorks. Thingspeak - The open IoT platform with MATLAB analytics. <https://thingspeak.com/>.
- <span id="page-52-5"></span>[31] Bosch Sensortec. GitHub - BME680\_driver. [https://github.com/](https://github.com/BoschSensortec/BME680_driver) [BoschSensortec/BME680\\_driver](https://github.com/BoschSensortec/BME680_driver).
- <span id="page-52-6"></span>[32] Mykhailo Stadnyk. Canvas Gauges. <https://canvas-gauges.com/>.
- <span id="page-52-7"></span>[33] VREM Software Development. WiFi Analyzer. [https://](https://vremsoftwaredevelopment.github.io/WiFiAnalyzer/) [vremsoftwaredevelopment.github.io/WiFiAnalyzer/](https://vremsoftwaredevelopment.github.io/WiFiAnalyzer/).